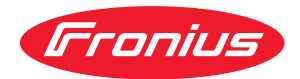

# Operating Instructions

**WeldCube Connector U/I WeldCube Connector U/I/WFS WSM WeldCube Connector U/I/WFS Euro WeldCube Connector Advanced**

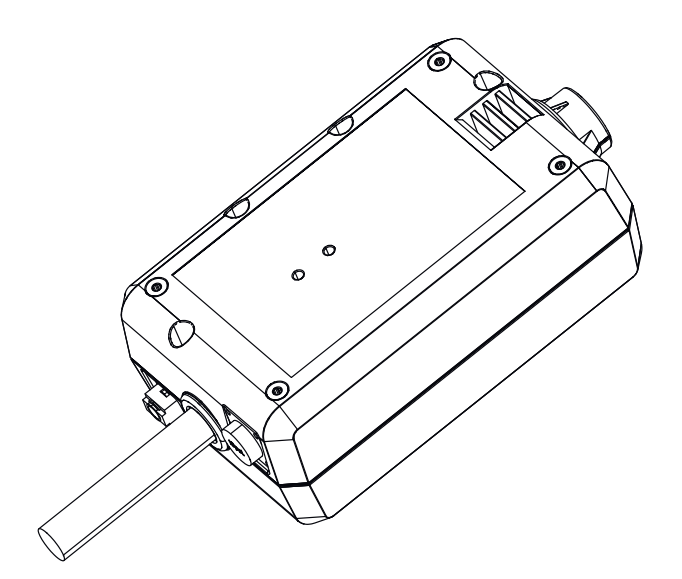

**PL** Instrukcja obsługi

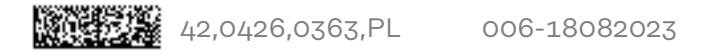

# **Spis treści**

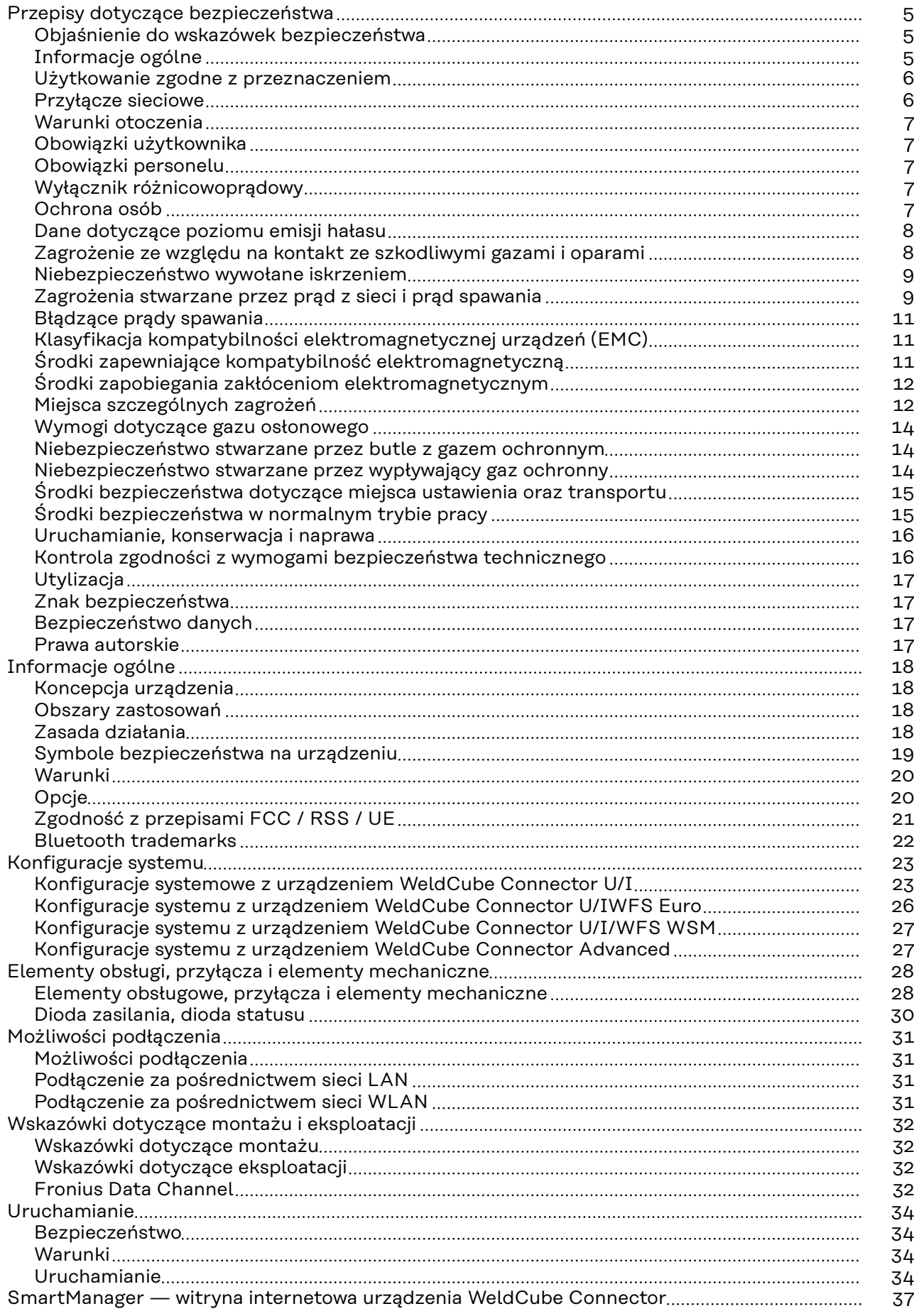

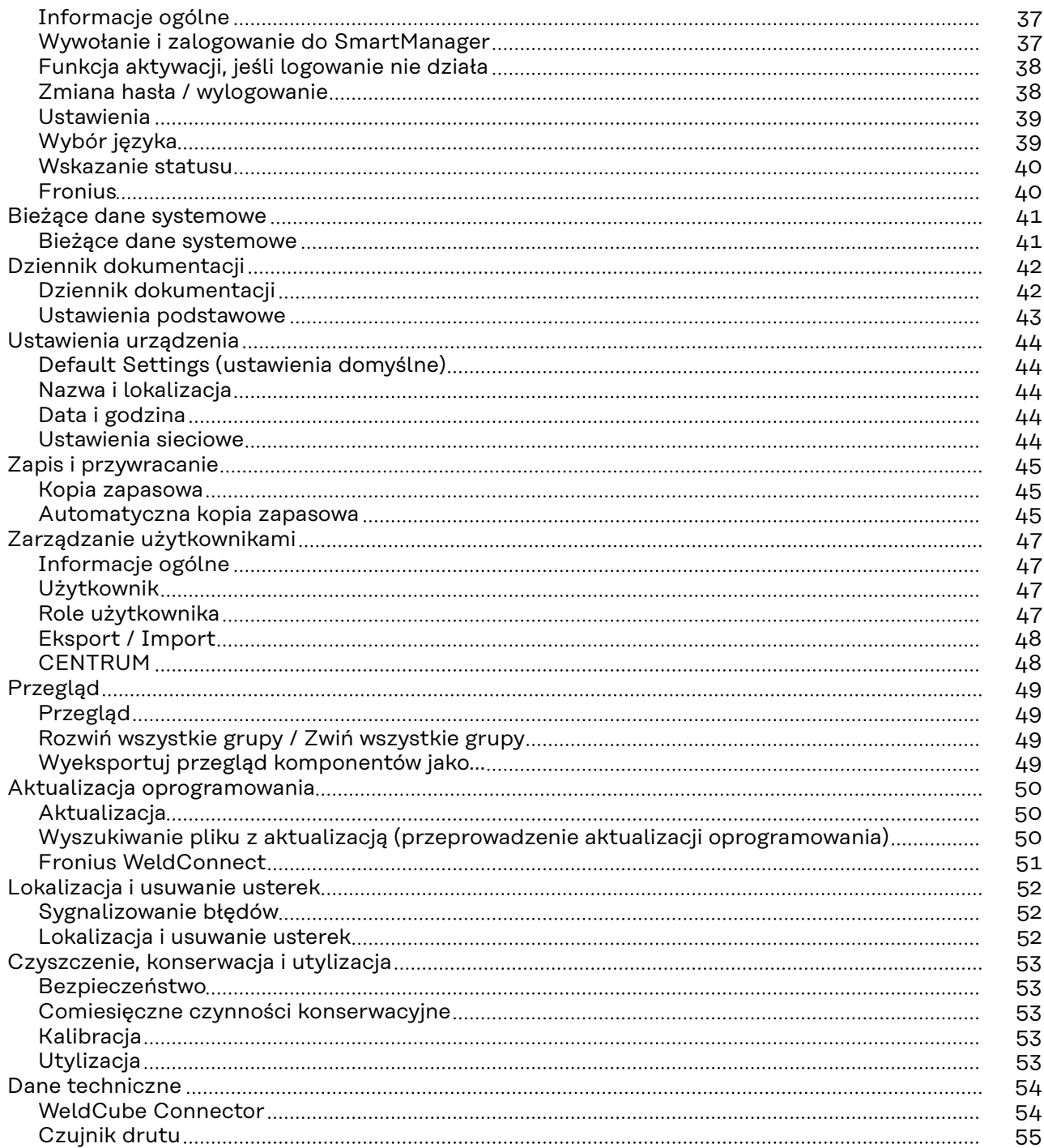

<span id="page-4-0"></span>**Objaśnienie do wskazówek bezpieczeństwa**

#### **OSTRZEŻENIE!**

#### **Oznacza bezpośrednie niebezpieczeństwo.**

▶ Jeśli nie zostaną podjęte odpowiednie środki ostrożności, skutkiem będzie kalectwo lub śmierć.

#### ∧ **NIEBEZPIECZEŃSTWO!**

#### **Oznacza sytuację niebezpieczną.**

▶ Jeśli nie zostaną podjęte odpowiednie środki ostrożności, skutkiem mogą być najcięższe obrażenia ciała lub śmierć.

#### $\sqrt{N}$ **OSTROŻNIE!**

#### **Oznacza sytuację potencjalnie szkodliwą.**

▶ Jeśli nie zostaną podjęte odpowiednie środki ostrożności, skutkiem mogą być okaleczenia lub straty materialne.

#### *WSKAZÓWKA!*

**Oznacza możliwość pogorszonych rezultatów pracy i uszkodzeń wyposażenia.**

#### **Informacje ogólne**

#### *WSKAZÓWKA!*

#### **Urządzenie WeldCube Connector jest przeznaczone do integracji z istniejącym systemem spawania w celu rejestracji danych.**

Tym samym dla urządzenia WeldCube Connector obowiązują wszystkie wytyczne wskazówki bezpieczeństwa i ostrzeżenia istotne dla procesu spawania.

▶ Przestrzegać instrukcji obsługi wszystkich komponentów systemu spawania, w szczególności wskazówek bezpieczeństwa i ostrzeżeń.

Urządzenie zbudowano zgodnie z najnowszym stanem wiedzy technicznej i uznanymi zasadami bezpieczeństwa technicznego. Mimo to w przypadku błędnej obsługi lub nieprawidłowego zastosowania istnieje niebezpieczeństwo:

- odniesienia obrażeń lub śmiertelnych wypadków przez użytkownika lub osoby trzecie,
- uszkodzenia urządzenia oraz innych dóbr materialnych użytkownika,
- zmniejszenia wydajności urządzenia.

Wszystkie osoby zajmujące się uruchomieniem, obsługą, konserwacją i utrzymywaniem sprawności technicznej urządzenia muszą:

- posiadać odpowiednie kwalifikacje,
- posiadać wiedzę na temat spawania oraz
- zapoznać się z tą instrukcją obsługi i dokładnie jej przestrzegać.

Instrukcję obsługi należy przechowywać na miejscu użytkowania urządzenia. Jako uzupełnienie do instrukcji obsługi obowiązują ogólne oraz miejscowe przepisy BHP i przepisy dotyczące ochrony środowiska.

<span id="page-5-0"></span>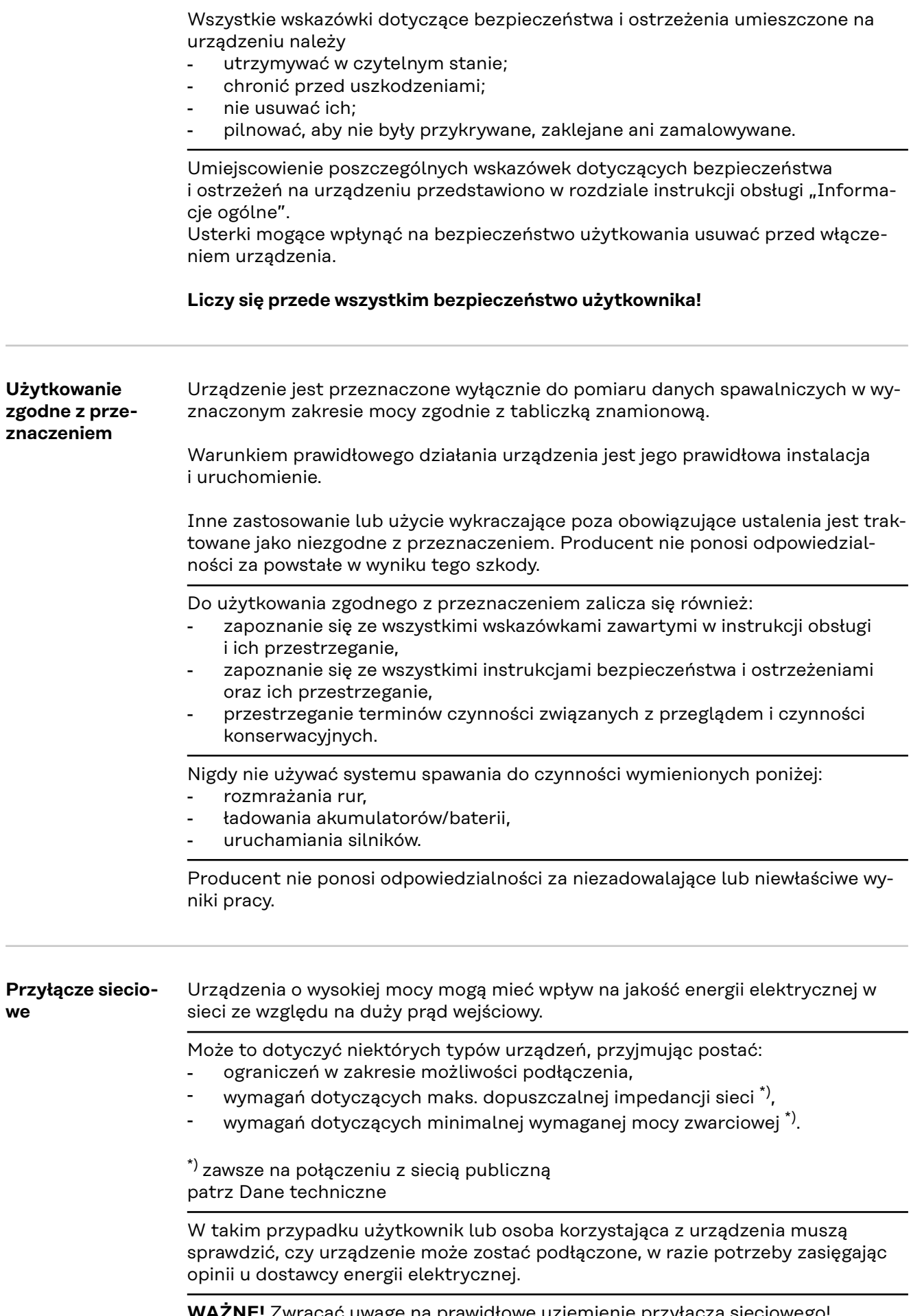

**WAŻNE!** Zwracać uwagę na prawidłowe uziemienie przyłącza sieciowego!

<span id="page-6-0"></span>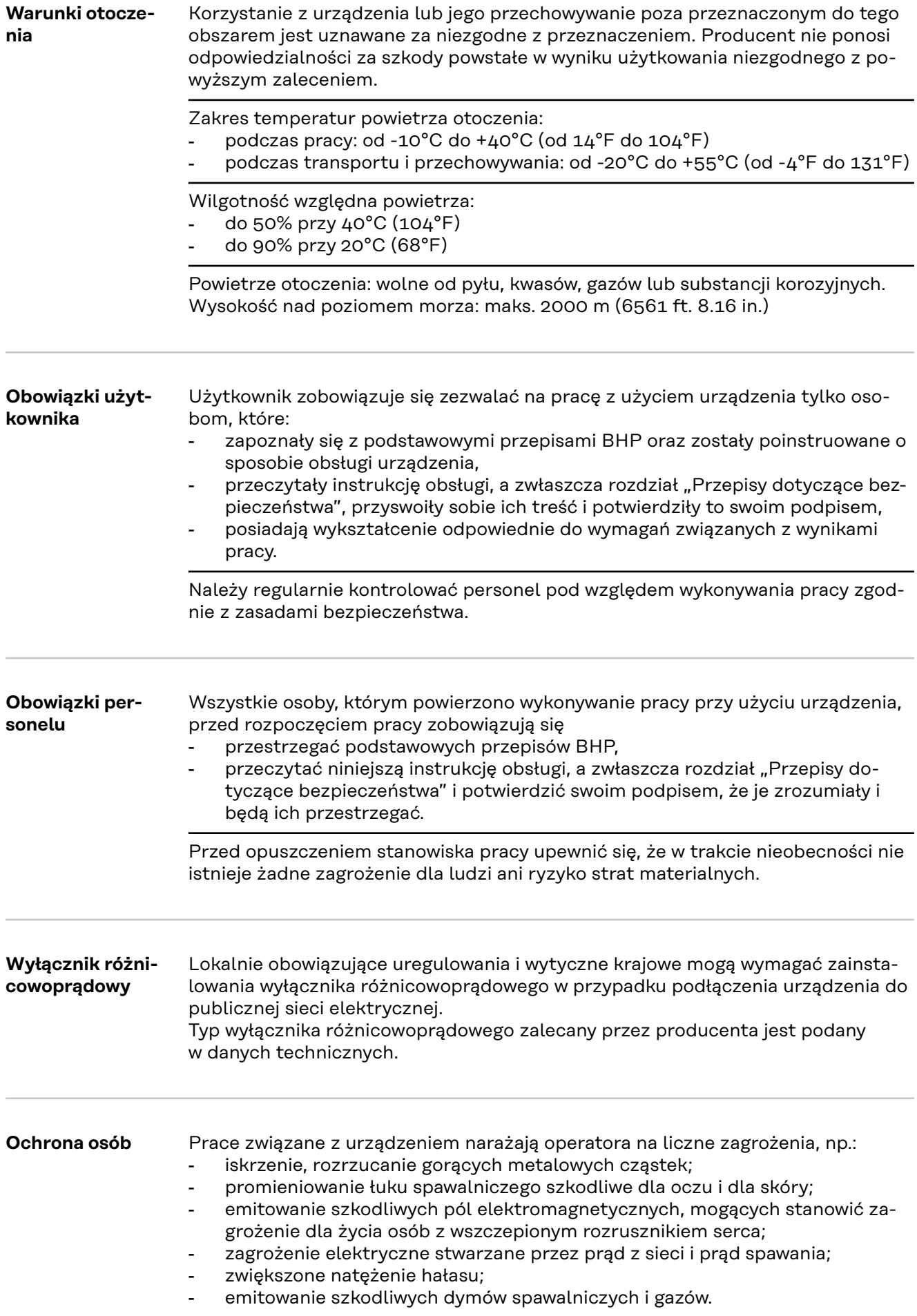

Podczas wykonywania prac związanych z urządzeniem należy nosić odpowiednią odzież ochronną. Odzież ochronna musi wykazywać następujące właściwości:

- trudnopalna;
- izolująca i sucha;
- zakrywająca całe ciało, nieuszkodzona i w dobrym stanie;
- kask ochronny;
- spodnie bez mankietów.
- <span id="page-7-0"></span>Odzież ochronna obejmuje między innymi: - ochronę oczu i twarzy za pomocą przyłbicy z zalecanym przepisami wkładem filtrującym, chroniącym przed promieniami UV, wysoką temperaturą i iskrami; - noszenie pod przyłbicą zalecanych przepisami okularów ochronnych z osłoną boczną; - noszenie sztywnego obuwia, izolującego również w przypadku wilgoci; - ochronę dłoni za pomocą odpowiednich rękawic (izolujących elektrycznie, z ochroną przed poparzeniem); stosowanie ochrony słuchu w celu zmniejszenia narażenia na hałas i ochrony przed urazami. W trakcie pracy wszystkie osoby z zewnątrz, a w szczególności dzieci, powinny przebywać z dala od urządzenia i procesu spawania. Jeśli jednak w pobliżu przebywają osoby postronne: - Należy poinstruować je o istniejących zagrożeniach (oślepienia przez łuk spawalniczy, zranienia przez iskry, szkodliwe dla zdrowia gazy, hałas, możliwe zagrożenia powodowane przez prąd z sieci i prąd spawania, itp.). Udostępnić odpowiednie środki ochrony lub ustawić odpowiednie ścianki ochronne i zasłony. **Dane dotyczące poziomu emisji** Urządzenie wytwarza maksymalny poziom ciśnienia akustycznego wynoszący <80 dB(A) (ref. 1pW) na biegu jałowym oraz w fazie ochładzania po zakończeniu użytkowania zgodnie z dopuszczalnym maksymalnym punktem pracy przy obciążeniu znamionowym wg normy EN 60974-1. Wartość emisji na stanowisku pracy podczas spawania (i cięcia) nie może zostać podana, ponieważ zależy ona od stosowanej metody i warunków otoczenia. Wartość ta jest zależna od różnych parametrów, m.in. metody spawania (spawanie MIG/MAG, TIG), stosowanego rodzaju zasilania (prąd stały, prąd przemienny), zakresu mocy, rodzaju spawanego materiału, rezonansu elementu spawanego, otoczenia stanowiska pracy itp. **Zagrożenie ze względu na kontakt ze szkodliwymi gazami i oparami** Dym powstający podczas spawania zawiera szkodliwe dla zdrowia gazy i opary. Dym spawalniczy zawiera substancje, które według monografii 118 wydanej przez International Agency for Research on Cancer wywołują raka. Używać wyciągu punktowego i wyciągu w pomieszczeniu. Jeśli to możliwe, używać palnika spawalniczego ze zintegrowanym wyciągiem. Trzymać głowę z dala od powstającego dymu spawalniczego i gazów. Powstającego dymu oraz szkodliwych gazów nie wdychać, - odsysać je z obszaru roboczego za pomocą odpowiednich urządzeń.

Zadbać o doprowadzenie świeżego powietrza w wystarczającej ilości. Zadbać o to, aby zawsze był zapewniony przepływ powietrza na poziomie co najmniej 20 m<sup>3</sup> na godzinę.

**hałasu**

<span id="page-8-0"></span>W przypadku niedostatecznej wentylacji stosować przyłbicę spawalniczą z doprowadzeniem powietrza.

Jeśli istnieją wątpliwości co do tego, czy wydajność odciągu jest wystarczająca, należy porównać zmierzone wartości emisji substancji szkodliwych z dozwolonymi wartościami granicznymi.

Za stopień szkodliwości dymu spawalniczego odpowiedzialne są między innymi następujące składniki:

- metale stosowane w elemencie spawanym;
- elektrody;
- powłoki;
- środki czyszczące, odtłuszczacze itp.;
- stosowany proces spawania.

Dlatego też należy uwzględnić odpowiednie karty charakterystyki materiałów i podane przez producenta informacje na temat wymienionych składników.

Zalecenia dotyczące scenariuszy narażenia, środków zarządzania ryzykiem i identyfikowania warunków roboczych można znaleźć na stronie internetowej European Welding Association w sekcji Health & Safety (https://european-welding.org).

Palne pary (na przykład pary z rozpuszczalników) nie mogą mieć kontaktu z obszarem promieniowania łuku spawalniczego.

Jeśli nie są prowadzone prace spawalnicze, należy zamknąć zawór butli z gazem ochronnym lub główny dopływ gazu.

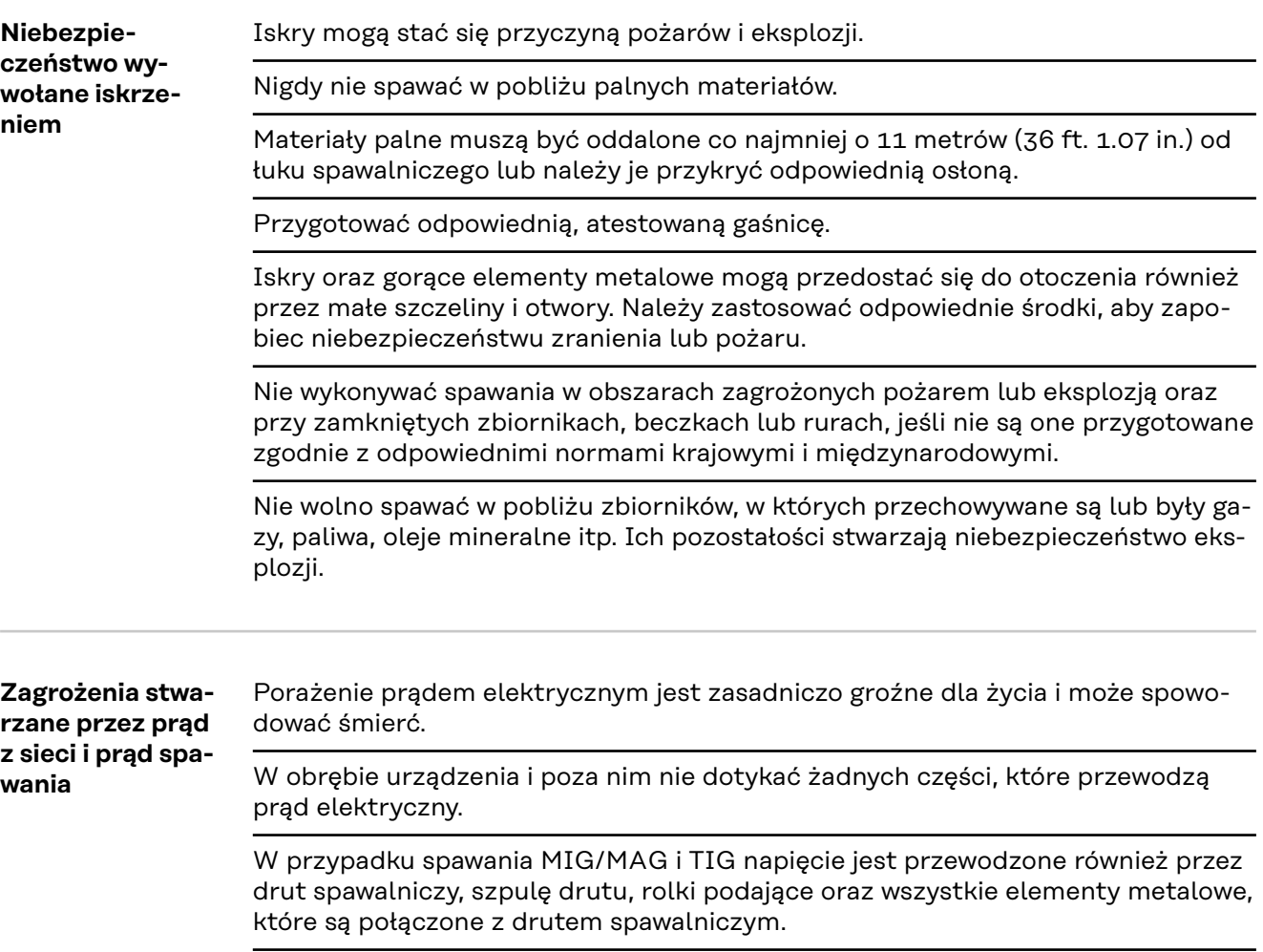

Podajnik drutu należy zawsze ustawiać na odpowiednio izolowanym podłożu lub też stosować odpowiedni, izolowany uchwyt podajnika drutu.

Aby zapewnić odpowiednią ochronę sobie i innym osobom, zastosować suchą podkładkę lub też osłonę izolującą odpowiednio od potencjału ziemi albo masy. Podkładka lub pokrywa musi zakrywać cały obszar między ciałem a potencjałem ziemi lub masy.

Wszystkie kable i przewody muszą być kompletne, nieuszkodzone, zaizolowane i o odpowiednich parametrach. Luźne połączenia, przepalone, uszkodzone lub niedostosowane parametrami kable i przewody należy niezwłocznie wymienić. Przed każdym użyciem ręcznie sprawdzić solidność połączeń elektrycznych. W przypadku kabli zasilających z wtykiem bagnetowym należy obrócić kabel o co najmniej 180° wokół osi wzdłużnej i naprężyć.

Nie owijać kabli i przewodów wokół ciała ani wokół części ciała.

Elektrody (elektrody topliwej, elektrody wolframowej, drutu spawalniczego itp.)

- nie należy nigdy zanurzać w cieczach w celu ochłodzenia,
- nigdy nie dotykać przy włączonym źródle spawalniczym.

Między elektrodami dwóch źródeł spawalniczych może wystąpić np. zdublowane napięcie trybu pracy jałowej źródła spawalniczego. W przypadku jednoczesnego dotknięcia potencjałów obu elektrod, w pewnych warunkach może wystąpić zagrożenie dla życia.

Należy regularnie zlecać wykwalifikowanym elektrykom sprawdzanie kabla zasilania pod kątem prawidłowego działania przewodu ochronnego.

Urządzenia klasy ochrony I do prawidłowego działania potrzebują sieci z przewodem ochronnym i systemu wtykowego ze stykiem przewodu ochronnego.

Użytkowanie urządzenia w sieci bez przewodu ochronnego i gniazda bez styku przewodu ochronnego jest dozwolone wyłącznie wtedy, gdy przestrzega się wszystkich krajowych przepisów dotyczących rozłączenia ochronnego. W innym przypadku jest to traktowane jako rażące zaniedbanie. Producent nie ponosi odpowiedzialności za powstałe w wyniku tego szkody.

W razie potrzeby zadbać o odpowiednie uziemienie elementu spawanego za pomocą odpowiednich środków.

Wyłączać nieużywane urządzenia.

Podczas prac na wysokości stosować uprząż zabezpieczającą przed upadkiem.

Przed przystąpieniem do prac przy urządzeniu wyłączyć urządzenie i wyjąć wtyczkę zasilania.

Urządzenie należy zabezpieczyć przed włożeniem wtyczki zasilania i ponownym włączeniem za pomocą czytelnej i zrozumiałej tabliczki ostrzegawczej.

Po otwarciu urządzenia:

- Rozładować wszystkie elementy, gromadzące ładunki elektryczne.
- Upewnić się, że żadne podzespoły urządzenia nie są pod napięciem.

Jeśli konieczne jest przeprowadzenie prac dotyczących części przewodzących napięcie elektryczne, należy poprosić o pomoc drugą osobę, która w odpowiednim czasie wyłączy urządzenie wyłącznikiem głównym.

<span id="page-10-0"></span>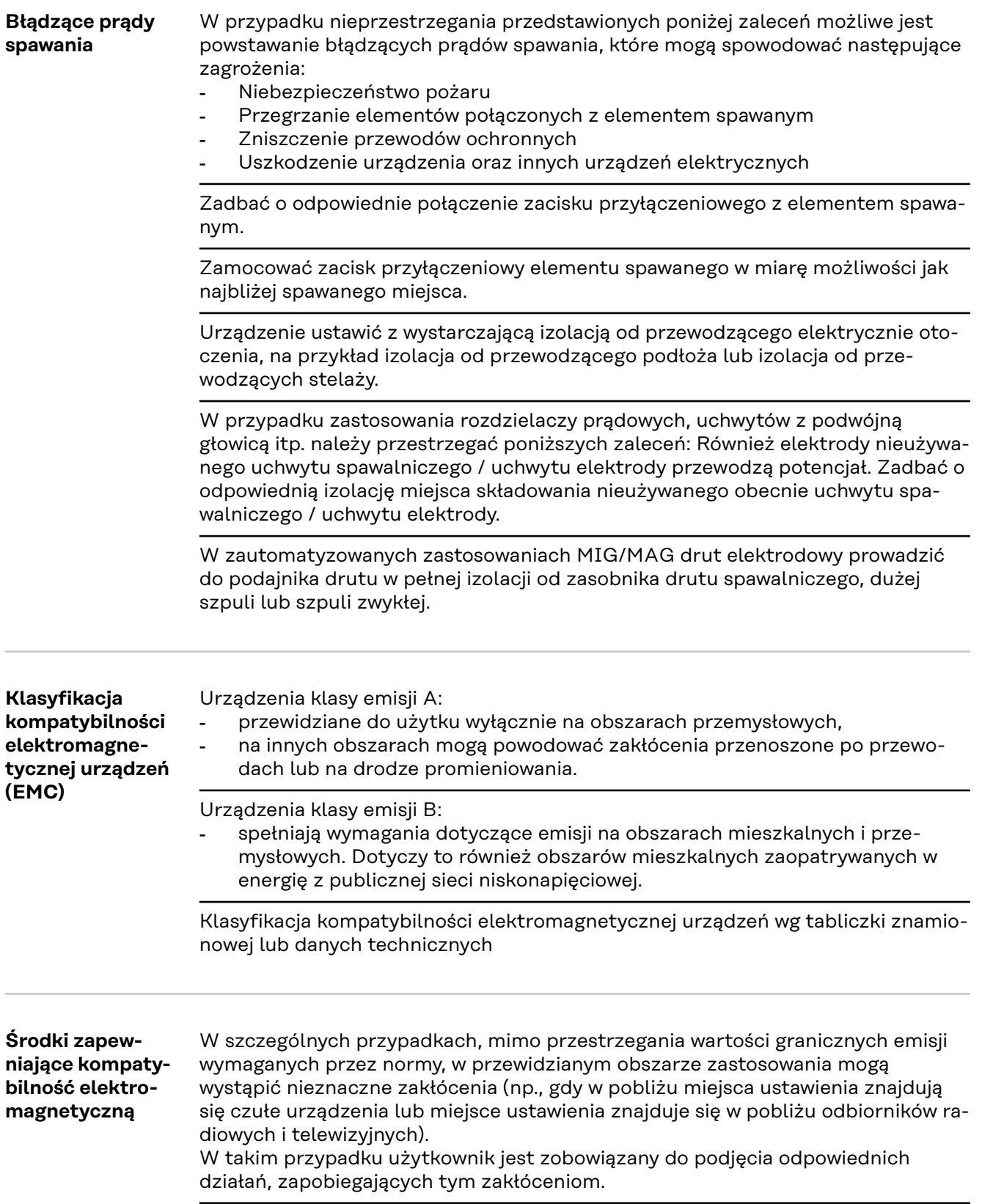

<span id="page-11-0"></span>Odporność na zakłócenia instalacji znajdujących się w otoczeniu urządzenia należy sprawdzić i określić w oparciu o uregulowania krajowe i międzynarodowe. Przykłady instalacji podatnych na zakłócenia, które mogą być spowodowane przez urządzenie:

- urządzenia zabezpieczające;
- przewody sieciowe, do transmisji sygnałów i danych;
- urządzenia do elektronicznego przetwarzania danych i urządzenia telekomunikacyjne;
- urządzenia do pomiarów i kalibracji.

Środki pomocnicze, umożliwiające uniknięcie problemów z kompatybilnością elektromagnetyczną:

1. Zasilanie sieciowe - W przypadku wystąpienia zakłóceń elektromagnetycznych mimo prawidłowego połączenia z siecią należy zastosować dodatkowe środki (np. użyć odpowiedniego filtra sieciowego). 2. Przewody prądowe powinny być jak najkrótsze; - muszą przebiegać blisko siebie (również w celu uniknięcia problemów EMF); - należy ułożyć z dala od innych przewodów. 3. Wyrównanie potencjałów 4. Uziemienie elementu spawanego W razie konieczności wykonać połączenie uziemiające za pośrednictwem odpowiednich kondensatorów. 5. Ekranowanie, w razie potrzeby - Ekranować inne urządzenia w otoczeniu - Ekranować całą instalację spawalniczą **Środki zapobiegania zakłóceniom elektromagnetycznym** Pola elektromagnetyczne mogą powodować nieznane dotychczas zagrożenia dla zdrowia: - w następstwie oddziaływania na zdrowie osób znajdujących się w pobliżu, np. używających rozruszników serca lub aparatów słuchowych - użytkownicy rozruszników serca powinni zasięgnąć porady lekarza, zanim będą przebywać w bezpośrednim pobliżu urządzenia oraz procesu spawania ze względów bezpieczeństwa odstępy pomiędzy przewodami prądowymi oraz głowicą/kadłubem spawarki powinny być jak największe - nie nosić przewodu prądowego i pakietu przewodów na ramieniu i nie owijać ich wokół ciała lub części ciała **Miejsca szczególnych zagrożeń** Nie zbliżać dłoni, włosów, części odzieży ani narzędzi do ruchomych elementów, np.: wentylatorów, kół zębatych, rolek. wałków. szpul drutu oraz drutów spawalniczych. Nie sięgać dłonią w obszar pracy obracających się kół zębatych napędu drutu, ani też w obszar pracy obracających się części napędu. Pokrywy i elementy boczne można otwierać i zdejmować tylko na czas wykonywa-

Podczas eksploatacji:

nia czynności konserwacyjnych i napraw.

- Upewnić się, czy wszystkie pokrywy są zamknięte, a wszystkie elementy boczne prawidłowo zamontowane.
- Wszystkie pokrywy i elementy boczne muszą być zamknięte.

Wysuwanie drutu spawalniczego z uchwytu spawalniczego oznacza duże ryzyko obrażeń ciała (przebicia dłoni, zranienia twarzy i oczu, itp.).

Z tego względu uchwyt spawalniczy należy trzymać stale z dala od ciała (urządzenia z podajnikiem drutu) i stosować odpowiednie okulary ochronne.

Nie dotykać elementu zgrzewanego podczas zgrzewania i bezpośrednio po jego zakończeniu — niebezpieczeństwo oparzenia.

Ze stygnących elementów zgrzewanych może odpryskiwać żużel. Dlatego też również podczas obróbki dodatkowej elementów zgrzewanych stosować zalecane przepisami środki ochrony i zadbać o wystarczającą ochronę innych osób.

Należy zostawić uchwyt spawalniczy oraz inne elementy wyposażenia o wysokiej temperaturze roboczej do ostygnięcia, zanim przeprowadzi się na nich jakiekolwiek prace.

W pomieszczeniach zagrożonych pożarem lub eksplozją obowiązują specjalne przepisy

— przestrzegać odpowiednich przepisów krajowych i międzynarodowych.

Źródła energii, przeznaczone do pracy w przestrzeniach o podwyższonym zagrożeniu elektrycznym (np. kotłach), muszą być oznaczone znakiem bezpieczeństwa (Safety). Źródło energii nie może się jednak znajdować w takich pomieszczeniach.

Niebezpieczeństwo oparzenia przez wyciekający płyn chłodzący. Przed rozłączeniem przyłączy dopływu i odpływu płynu chłodzącego wyłączyć chłodnicę.

Podczas stosowania płynu chłodzącego przestrzegać informacji zawartych w karcie charakterystyki bezpieczeństwa płynu chłodzącego. Kartę charakterystyki bezpieczeństwa płynu chłodzącego można otrzymać w punkcie serwisowym lub za pośrednictwem strony internetowej producenta.

Do transportu urządzeń przy użyciu żurawi stosować tylko odpowiedni osprzęt, dostarczony przez producenta.

- Zaczepiać łańcuchy lub liny odpowiedniego osprzętu do transportu we wszystkich przewidzianych do tego celu punktach zaczepienia.
- Łańcuchy i liny mogą być odchylone od pionu tylko o niewielki kąt.
- Usunąć butlę z gazem i podajnik drutu (urządzenia MIG/MAG oraz TIG).

W przypadku zawieszenia podajnika drutu do żurawia podczas spawania, należy zawsze stosować odpowiednie, izolujące zaczepy do zawieszania podajnika drutu (urządzenia MIG/MAG i TIG).

Jeśli urządzenie jest wyposażone w pasek lub uchwyt do przenoszenia, służy on wyłącznie do jego ręcznego transportu. Pasek do przenoszenia ręcznego nie nadaje się do transportu żurawiem, wózkiem widłowym i innymi mechanicznymi urządzeniami podnośnikowymi.

Wszystkie elementy mocujące (pasy, sprzączki, łańcuchy itd.), które będą używane razem z urządzeniem lub jego podzespołami, poddawać regularnej kontroli (np. pod kątem uszkodzeń mechanicznych, korozji lub zmian wywołanych innymi wpływami środowiskowymi).

Okresy przeprowadzania kontroli oraz ich zakres muszą odpowiadać przynajmniej obowiązującym normom i dyrektywom krajowym.

Niebezpieczeństwo niezauważonego wycieku bezbarwnego i bezwonnego gazu osłonowego w przypadku zastosowania adaptera do przyłącza gazu osłonowego. Gwint adaptera do przyłącza gazu osłonowego po stronie urządzenia należy przed montażem uszczelnić za pomocą taśmy teflonowej.

<span id="page-13-0"></span>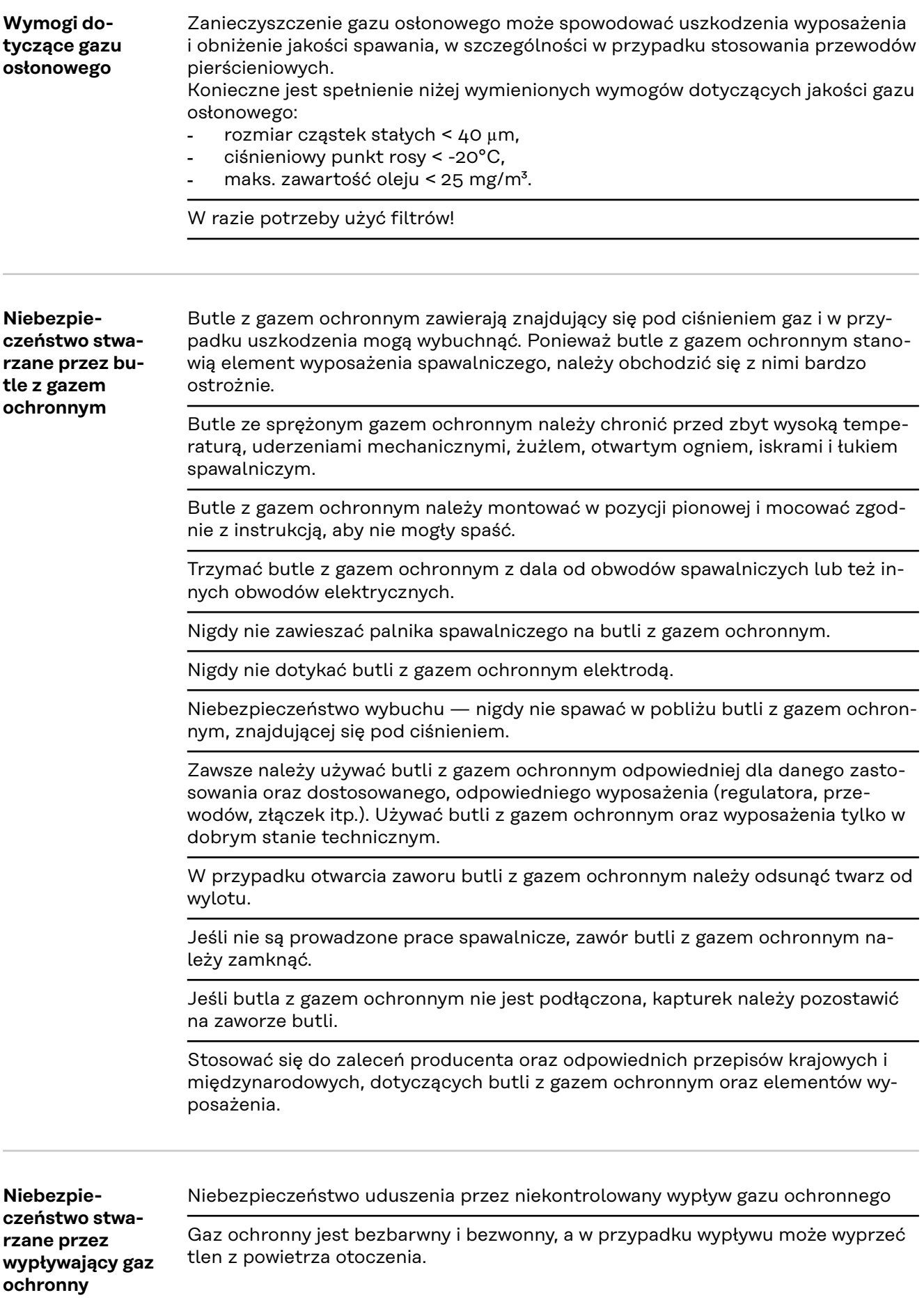

<span id="page-14-0"></span>Zapewnić wystarczający dopływ świeżego powietrza — przepływ na poziomie co najmniej 20 m<sup>3</sup> na godzinę. - Przestrzegać instrukcji bezpieczeństwa i konserwacji butli z gazem ochronnym lub głównego dopływu gazu. - Jeśli nie są prowadzone prace spawalnicze, należy zamknąć zawór butli z gazem ochronnym lub główny dopływ gazu. - Przed każdym uruchomieniem skontrolować butlę z gazem ochronnym lub główny dopływ gazu pod kątem niekontrolowanego wypływu gazu. **Środki bezpieczeństwa dotyczące miejsca ustawienia oraz transportu** Przewracające się urządzenie może stanowić zagrożenie dla życia! Ustawić urządzenie stabilnie na równym, stałym podłożu. Maksymalny dozwolony kąt nachylenia wynosi 10°. W pomieszczeniach zagrożonych pożarem i wybuchem obowiązują przepisy specjalne - Przestrzegać odpowiednich przepisów krajowych i międzynarodowych. Na podstawie wewnętrznych instrukcji zakładowych oraz kontroli zapewnić, aby otoczenie miejsca pracy było zawsze czyste i uporządkowane. Urządzenie należy ustawiać i eksploatować wyłącznie zgodnie z informacjami o stopniu ochrony IP, znajdującymi się na tabliczce znamionowej. Podczas ustawiania urządzenia zapewnić odstęp 0,5 m (1 ft. 7.69 in.) dookoła, aby umożliwić swobodny wlot i wylot powietrza chłodzącego. Podczas transportu urządzenia należy zadbać o to, aby były przestrzegane obowiązujące dyrektywy krajowe i lokalne oraz przepisy BHP. Dotyczy to zwłaszcza dyrektyw dotyczących zagrożeń podczas transportu i przewożenia. Nie podnosić ani nie transportować aktywnych urządzeń. Przed transportem lub podniesieniem wyłączyć urządzenia! Przed każdorazowym transportem urządzenia całkowicie spuścić płyn chłodzący, jak również zdemontować następujące elementy: - podajnik drutu, szpule drutu. butlę z gazem ochronnym. Przed uruchomieniem i po przetransportowaniu koniecznie przeprowadzić oględziny urządzenia pod kątem uszkodzeń. Przed uruchomieniem zlecić naprawę wszelkich uszkodzeń przeszkolonemu personelowi technicznemu. **Środki bezpieczeństwa w normalnym trybie pracy** Urządzenie może być eksploatowane tylko wtedy, gdy wszystkie urządzenia zabezpieczające są w pełni sprawne. Jeśli urządzenia zabezpieczające nie są w pełni sprawne, występuje niebezpieczeństwo: - odniesienia obrażeń lub śmiertelnych wypadków przez użytkownika lub osoby trzecie, uszkodzenia urządzenia oraz innych dóbr materialnych użytkownika, zmniejszenia wydajności urządzenia. Urządzenia zabezpieczające, które nie są w pełni sprawne, należy naprawić przed włączeniem urządzenia. Nigdy nie demontować ani nie wyłączać urządzeń zabezpieczających. Przed włączeniem urządzenia upewnić się, czy nie stanowi ono dla nikogo zagrożenia.

<span id="page-15-0"></span>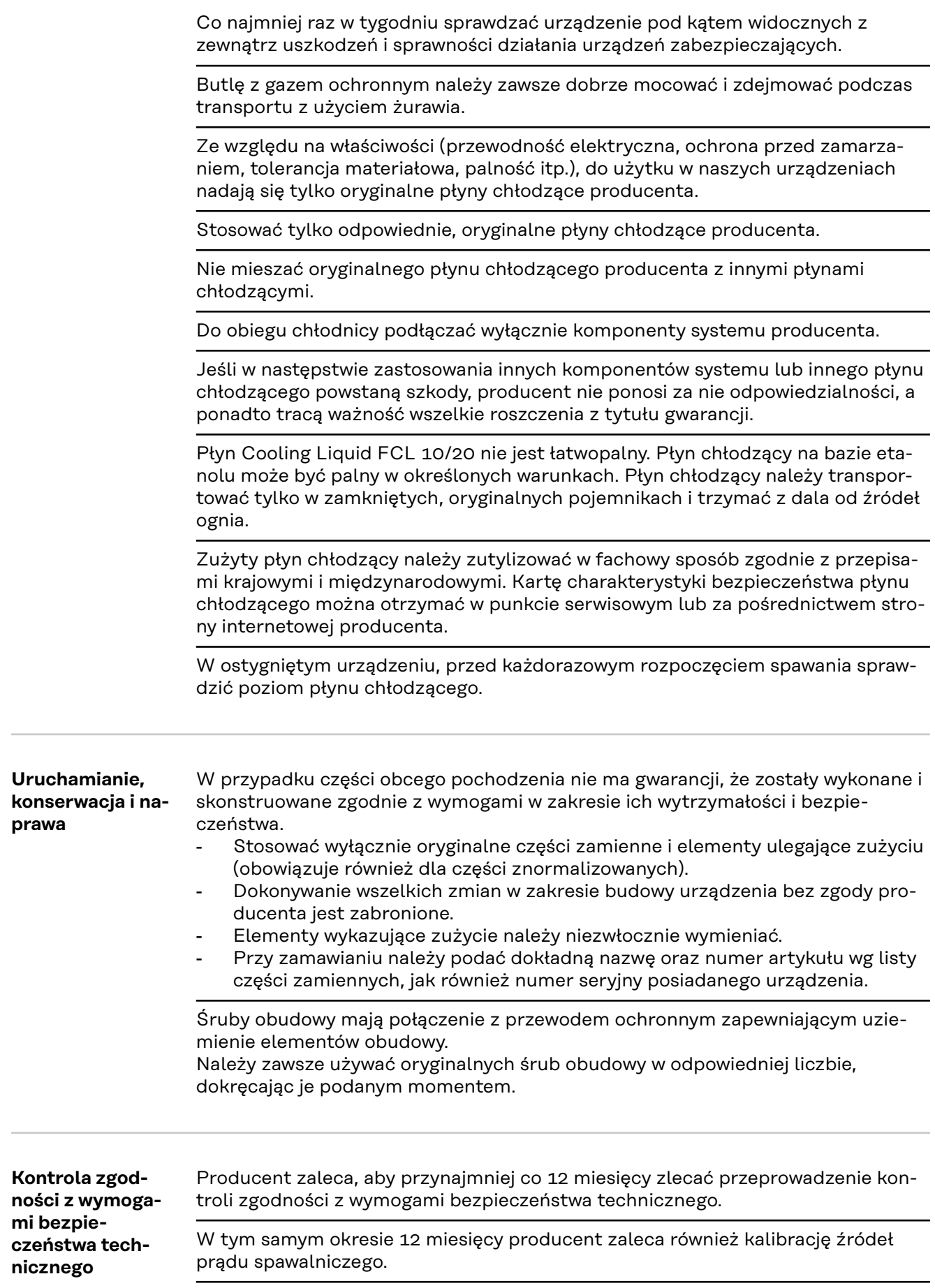

<span id="page-16-0"></span>Zalecana jest kontrola zgodności z wymogami bezpieczeństwa technicznego przez uprawnionego elektryka:

- po dokonaniu modyfikacji;
- po rozbudowie lub przebudowie;
- po wykonaniu naprawy, czyszczenia lub konserwacji;
- przynajmniej co 12 miesięcy.

Podczas kontroli zgodności z wymogami bezpieczeństwa technicznego należy przestrzegać odpowiednich krajowych i międzynarodowych norm i dyrektyw.

Dokładniejsze informacje na temat kontroli zgodności z wymogami bezpieczeństwa technicznego oraz kalibracji można uzyskać w najbliższym punkcie serwisowym. Udostępni on na życzenie wszystkie niezbędne dokumenty.

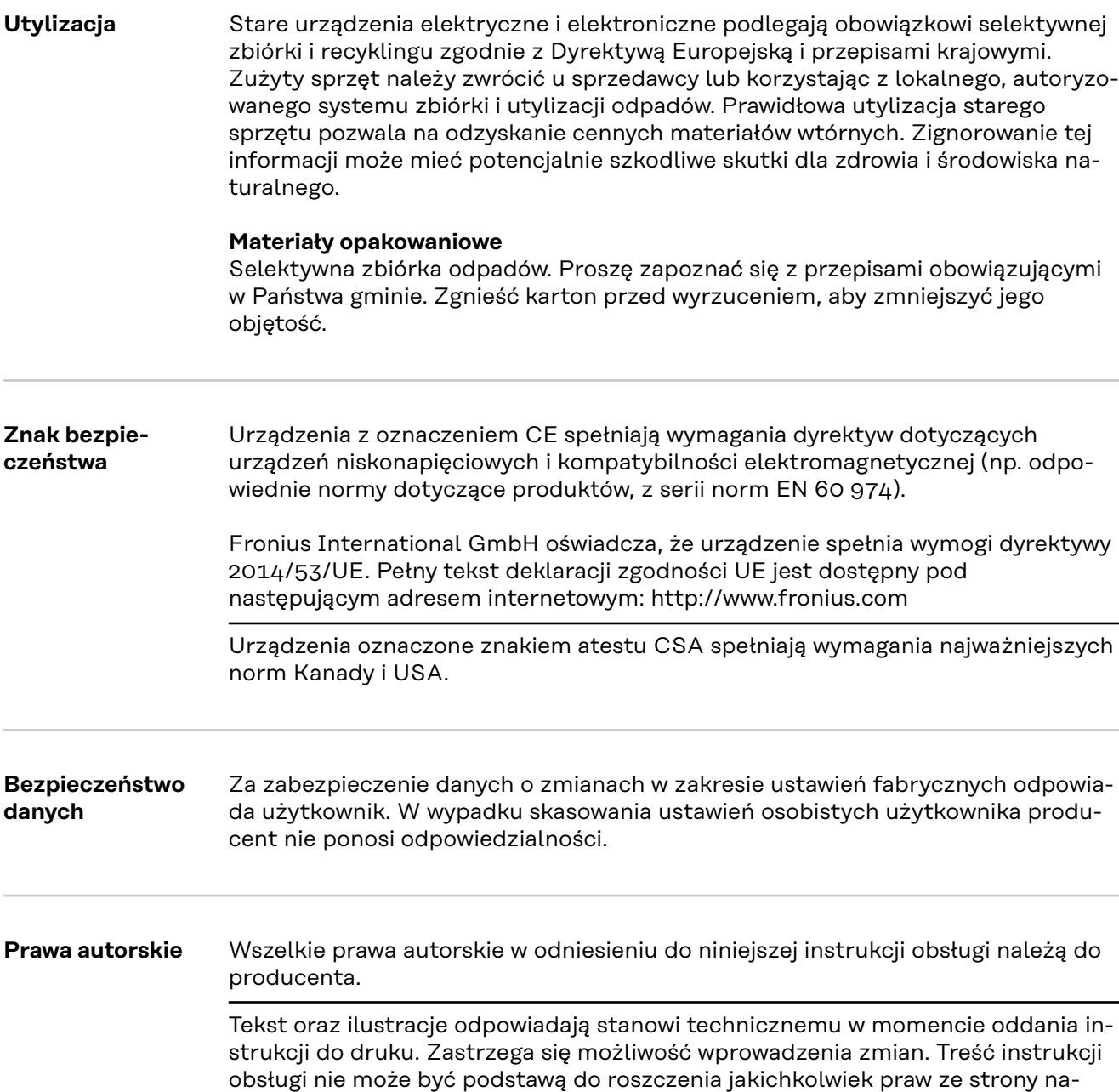

bywcy. Będziemy wdzięczni za udzielanie wszelkich wskazówek i informacji o

błędach znajdujących się w instrukcji obsługi.

# <span id="page-17-0"></span>**Informacje ogólne**

#### **Koncepcja urządzenia**

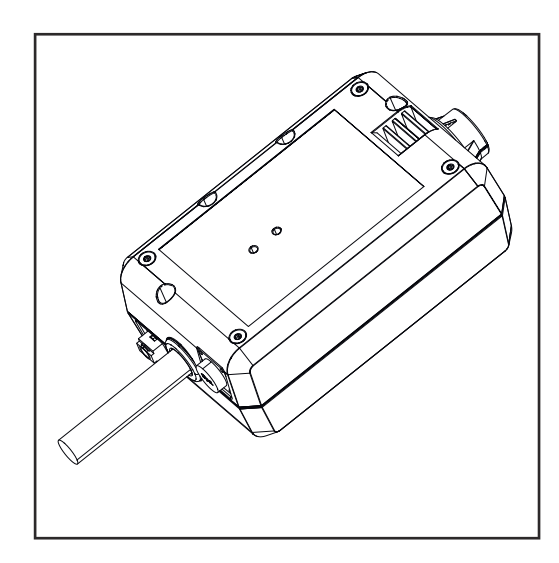

Urządzenie WeldCube Connector umożliwia włączenie wszystkich systemów spawania uczestniczących w produkcji, niezależnie od ich producenta, do systemu dokumentacji Fronius WeldCube Premium.

Na wypadek awarii zasilania urządzenie WeldCube Connector zapisuje ostatnie dane i gwarantuje bezpieczny proces wyłączenia.

Urządzenie WeldCube Connector jest dostępne w następujących wersjach:

#### **WeldCube Connector U/I**

4,044,056 pomiar prądu spawania i napięcia spawania wraz z adapterem do pomiaru napięcia

#### **WeldCube Connector U/I/WFS WSM**

4,044,057 pomiar prądu spawania, napięcia spawania i prędkości podawania drutu wraz z czujnikiem drutu (do źródeł energii TransSteel 3000c Pulse, TransSteel 3500c i podajnika drutu VR 5000)

#### **WeldCube Connector U/I/WFS Euro**

4,044,058 pomiar prądu spawania, napięcia spawania i prędkości podawania drutu wraz z czujnikiem drutu Euro

#### **WeldCube Connector Advanced**

#### 4,044,067

pomiar prądu spawania, napięcia spawania i prędkości podawania drutu Opcjonalny czujnik drutu (patrz opcje od strony **[20](#page-19-0)**)

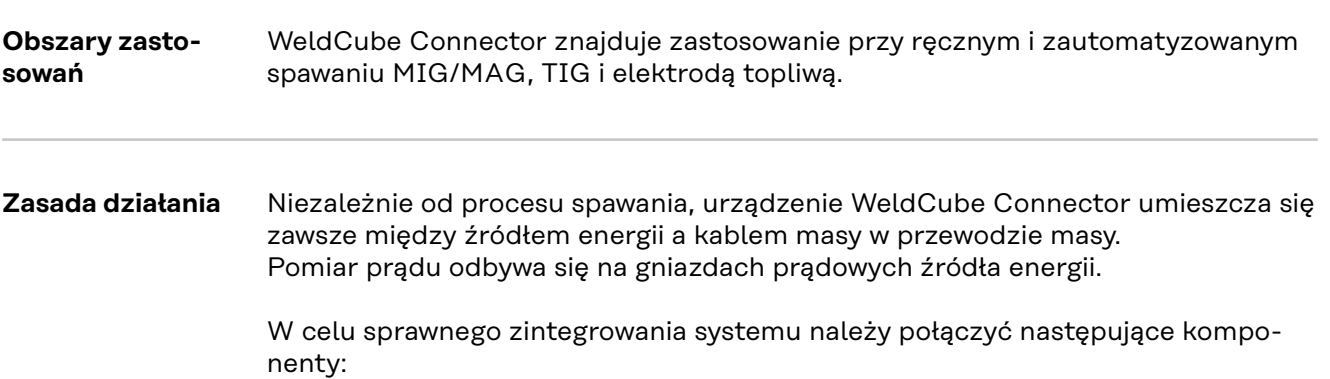

- <span id="page-18-0"></span>- Podłączyć urządzenie WeldCube Connector do gniazda prądowego masy źródła energii
- Podłączyć przewód masy do urządzenia WeldCubeConnector
- Pomiar napięcia na każdym kablu adaptera lub pomiar napięcia / prędkości podawania drutu na każdym czujniku drutu na drugim biegunie
- Zasilanie przez "Power over Ethernet" za pomocą odpowiedniego kabla sieciowego
- Połączenie z siecią za pomocą kabla sieciowego LAN lub WLAN

Zasilanie urządzenia WeldCube Connector odbywa się przez kabel sieciowy Power over Ethernet (PoE).

Zasilanie przez PoE może odbywać się przez centralną infrastrukturę IT lub PoE-Injector na miejscu. Nadajnik PoE-Injector włącza się następnie w magistralę komunikacyjną między rozgałęźnikiem sieciowym a urządzeniem WeldCube Connector.

#### **Symbole bezpieczeństwa na urządzeniu**

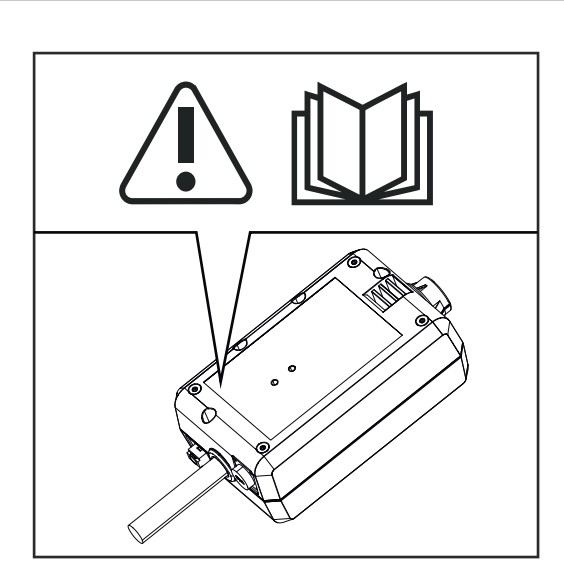

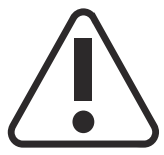

Spawanie jest niebezpieczne. Koniecznie spełnić następujące warunki podstawowe:

- Spawacz musi posiadać wystarczające kwalifikacje
- Odpowiednie wyposażenie ochronne
- Osoby postronne muszą zachować bezpieczną odległość

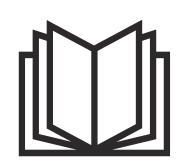

Z opisanych funkcji można korzystać dopiero po dokładnym zapoznaniu się z następującymi dokumentami:

- tą instrukcją obsługi;
- wszystkimi instrukcjami obsługi komponentów systemu, w szczególności przepisami dotyczącymi bezpieczeństwa.

### <span id="page-19-0"></span>**Warunki** *WSKAZÓWKA!*

**Instalacja i integracja urządzenia WeldCube Connector zakłada znajomość wiedzy dotyczącej technologii sieciowych.**

▶ Aby uzyskać szczegółowe informacje, zwrócić się do administratora sieci.

#### **Wymagania dotyczące kabla sieciowego:**

- Przyłącze RJ45 / M12, kodowanie X
- Wersja kabla do zastosowań przemysłowych, co najmniej CAT 5e

#### **Wymagania dotyczące nadajnika PoE-Injector zgodnie z IEEE 802.3at - PoE+ / 30 W:**

- ekranowane gniazdo RJ45
- solidna i zamknięta obudowa z tworzywa sztucznego
- prędkość przesyłu danych min. 100 Mbit/s
- Emisja EMC: EN55032 Class B, FCC part 15 Class B

#### **Warunki otoczenia:**

- Temperatura otoczenia podczas eksploatacji: od -10°C do +40°C
- Temperatura magazynowania: od -20°C do +55°C

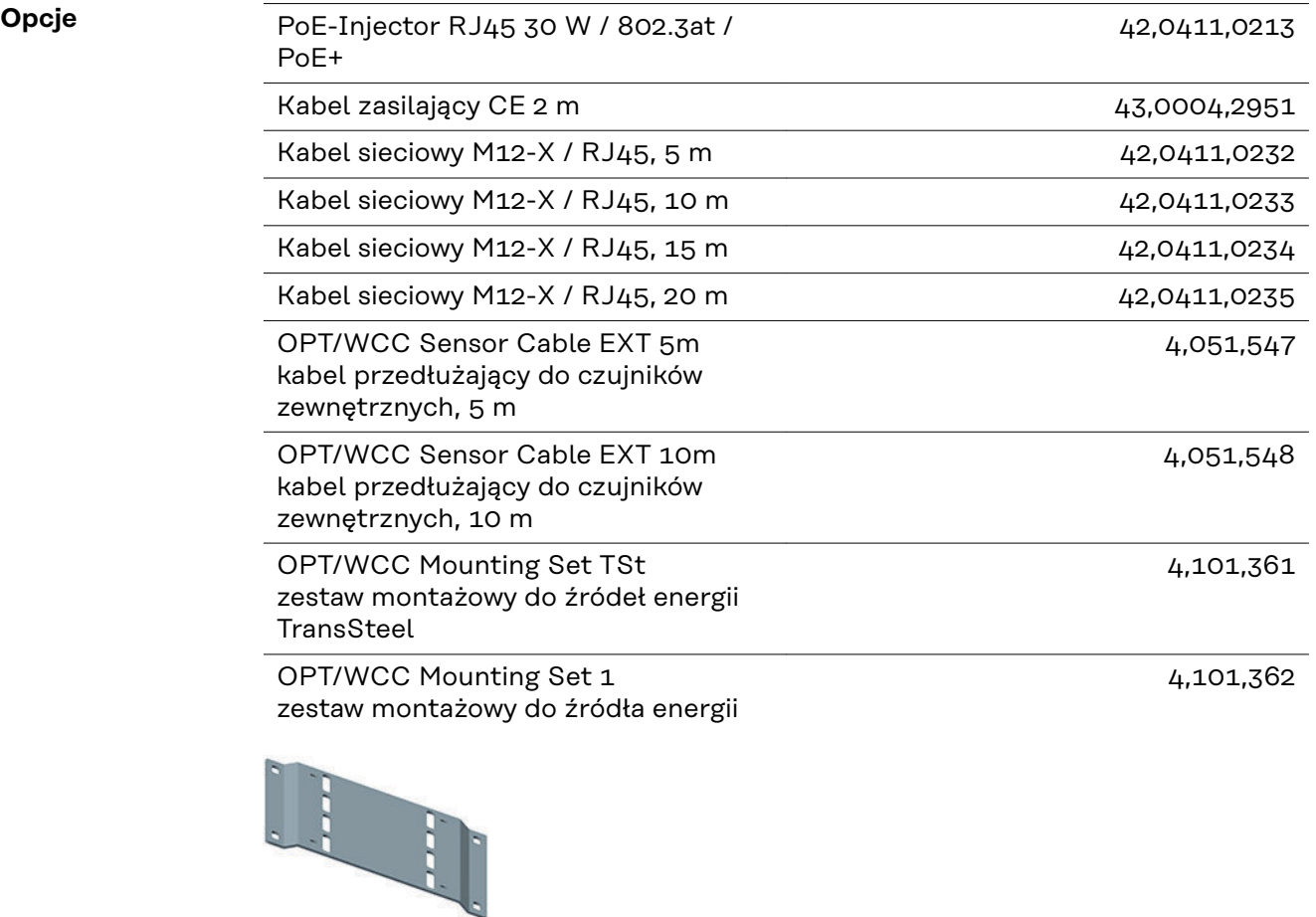

#### <span id="page-20-0"></span>OPT/WCC Mounting Set 2 zestaw montażowy do źródła energii

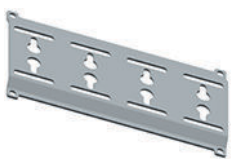

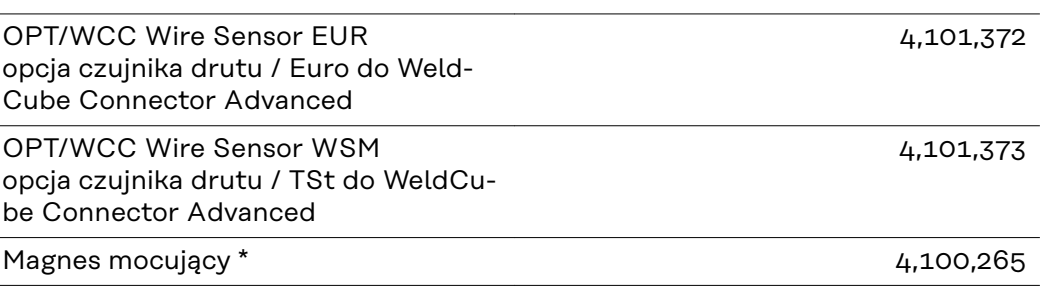

\* Do urządzenia WeldCube Connector wymagane są dwa magnesy mocujące.

#### **Zgodność z przepisami FCC / RSS / UE**

### **FCC**

To urządzenie zostało przetestowane i jest zgodne z wartościami granicznymi dla urządzenia cyfrowego klasy B zgodnie z częścią 15 postanowień FCC. Te wartości graniczne mają zapewniać wystarczającą ochronę przed szkodliwymi zakłóceniami w pomieszczeniach mieszkalnych. To urządzenie wytwarza oraz wykorzystuje energię o wysokiej częstotliwości i może powodować zakłócenia w komunikacji radiowej, jeżeli nie będzie użytkowane zgodnie z instrukcjami. Nie ma jednakże żadnej gwarancji, że w danej instalacji nie wystąpią zakłócenia.

Jeżeli to urządzenie wywołuje zakłócenia w odbiorze sygnału radiowego lub telewizyjnego, które można stwierdzić przez wyłączenie i włączenie urządzenia, zaleca się użytkownikowi zlikwidowanie tych zakłóceń przez wykonanie jednego lub większej liczby niżej wymienionych działań:

- ustawić lub inaczej umiejscowić antenę odbiorczą,
- zwiększyć odległość między urządzeniem a odbiornikiem.
- Podłączyć urządzenie do innego obwodu prądowego, do którego nie jest podłączony odbiornik.
- W celu uzyskania dalszego wsparcia technicznego należy skontaktować się ze sprzedawcą lub wykwalifikowanym specjalistą z dziedziny transmisji radiowej lub telewizyjnej.

FCC ID: QKWSPB209A

#### **Industry Canada RSS**

Opisywane urządzenie spełnia bezlicencyjne normy Industry Canada RSS. Eksploatacja podlega następującym warunkom:

- (1) Urządzenie nie może powodować szkodliwych zakłóceń.
- (2) Urządzenie musi być niewrażliwe na wszelkie wpływy zakłóceń z zewnątrz, łącznie z wpływami zakłóceń, które mogą prowadzić do pogorszenia działania.

IC: 12270A-SPB209A

#### <span id="page-21-0"></span>**UE**

Zgodność z dyrektywą 2014/53 / UE - Radio Equipment Directive (RED)

Anteny stosowane do tego nadajnika muszą być zainstalowane tak, aby był zachowany minimalny odstęp 20 cm od wszystkich osób. Nie wolno ich rozstawiać ani użytkować z inną anteną lub innym nadajnikiem. Integratorzy OEM i użytkownicy końcowi muszą dysponować warunkami eksploatacji nadajnika, aby móc spełnić postanowienia dyrektyw w sprawie obciążenia częstotliwościami radiowymi.

#### **Bluetooth trademarks** Znak słowny Bluetooth® i loga Bluetooth® są zarejestrowanymi markami i własnością Bluetooth SIG, Inc. Są one wykorzystywane przez producenta na podstawie udzielonej licencji. Pozostałe marki i nazwy handlowe są własnością ich prawnych właścicieli.

# <span id="page-22-0"></span>**Konfiguracje systemu**

**Konfiguracje systemowe z urządzeniem WeldCube Connector U/I**

### **MIG/MAG**

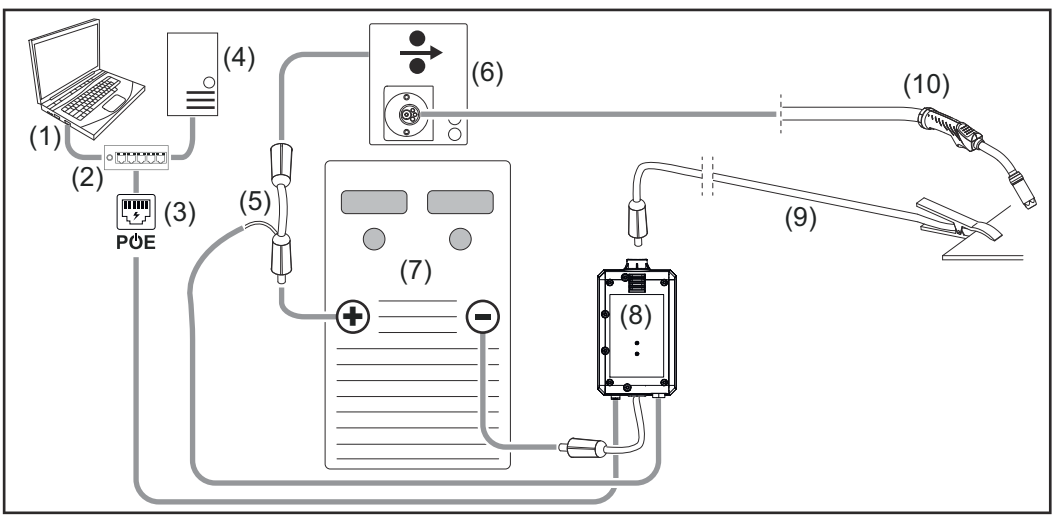

*Schematyczna ilustracja bez szczegółowego przedstawienia zestawu przewodów połączeniowych między źródłem prądu a podajnikiem drutu.*

- (1) Komputer umożliwiający dostęp do WeldCube Premium
- (2) Przełącznik Ethernet z PoE
- (3) Zasilanie przez PoE (Power over Ethernet)
- (4) Serwer WeldCube Premium (fizyczny lub wirtualny)
- (5) Adapter do pomiaru napięcia
- (6) Prędkość podawania drutu
- (7) Źródło energii
- (8) WeldCube Connector U/I
- (9) Przewód masy
- (10) Palnik spawalniczy

**MIG/MAG z napędem drutu zintegrowanym ze źródłem energii**

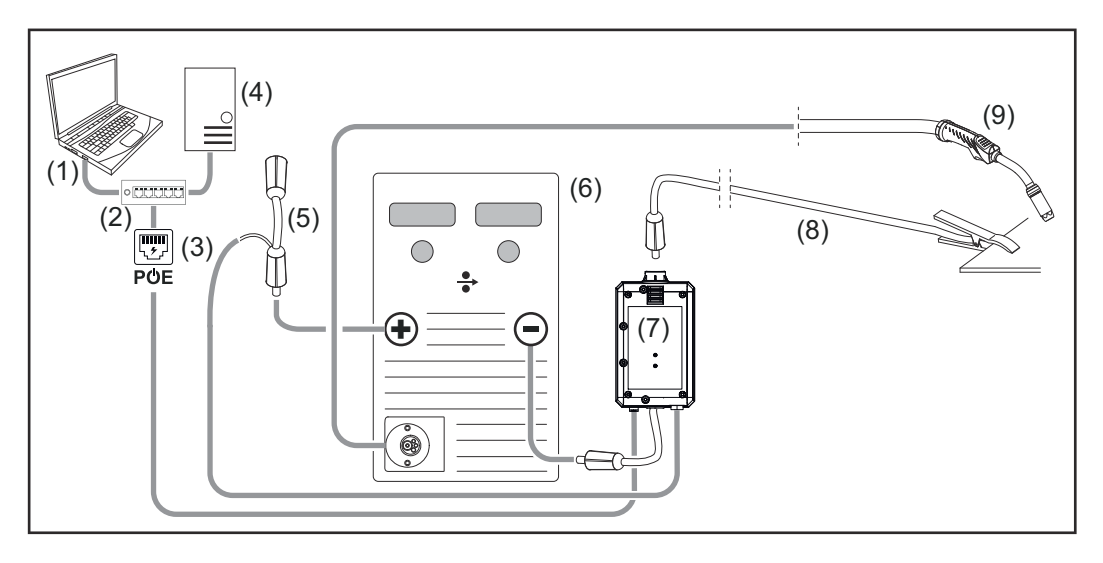

- (1) Komputer umożliwiający dostęp do WeldCube Premium
- (2) Przełącznik Ethernet z PoE
- (3) Zasilanie przez PoE (Power over Ethernet)
- (4) Serwer WeldCube Premium (fizyczny lub wirtualny)
- (5) Adapter do pomiaru napięcia
- (6) Źródło energii
- (7) WeldCube Connector U/I
- (8) Przewód masy
- (9) Palnik spawalniczy

#### **TIG-DC, TIG-AC**

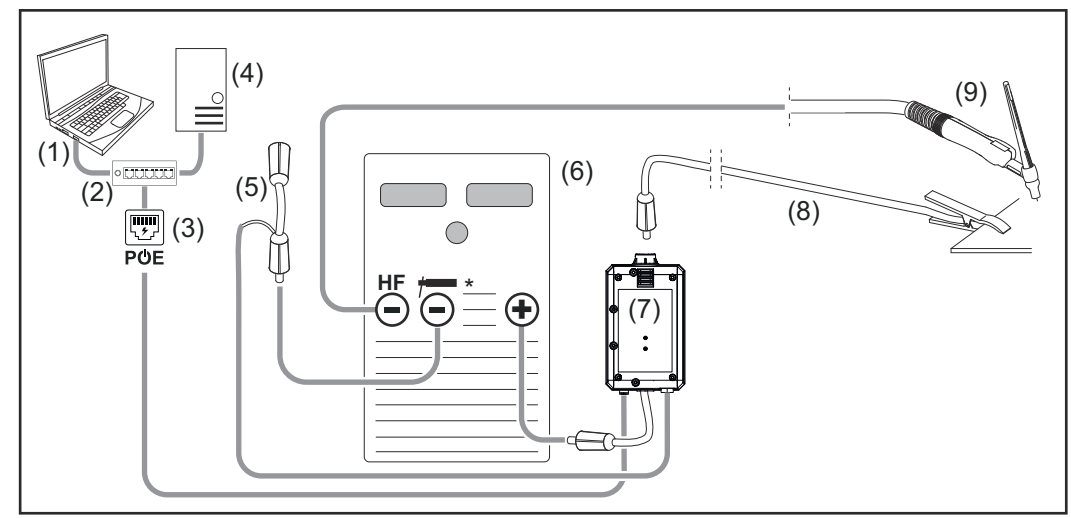

*HF = zajarzenie wysokiej częstotliwości; \* = gniazdo prądowe bez wysokiej częstotliwości — np. do elektrod topliwych*

- (1) Komputer umożliwiający dostęp do WeldCube Premium
- (2) Przełącznik Ethernet z PoE
- (3) Zasilanie przez PoE (Power over Ethernet)
- (4) Serwer WeldCube Premium (fizyczny lub wirtualny)
- (5) Adapter do pomiaru napięcia
- (6) Źródło energii
- (7) WeldCube Connector U/I
- (8) Przewód masy
- (9) Palnik spawalniczy

### **Elektroda topliwa (ze źródłem energii TIG)**

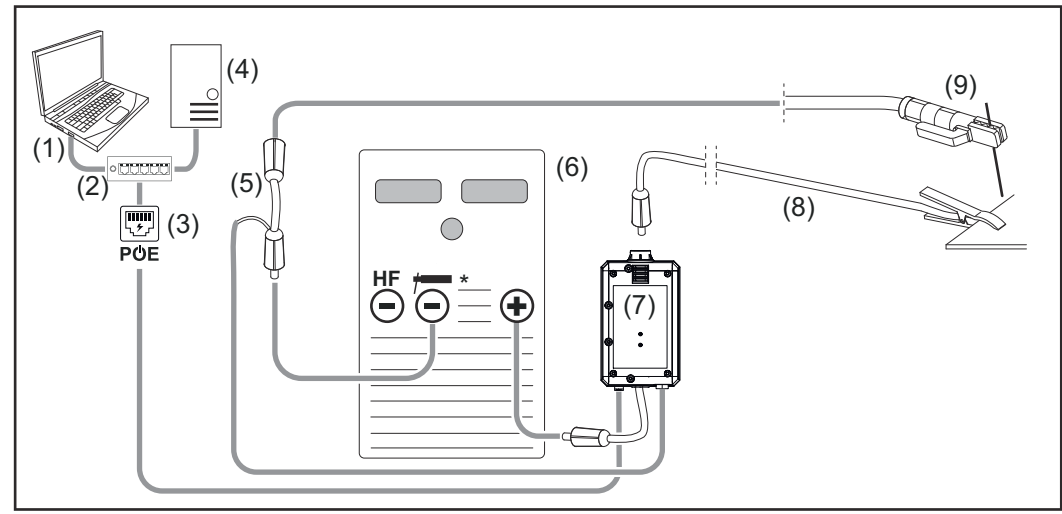

*HF = zajarzenie wysokiej częstotliwości; \* = gniazdo prądowe bez wysokiej częstotliwości — np. do elektrod topliwych*

- (1) Komputer umożliwiający dostęp do WeldCube Premium
- (2) Przełącznik Ethernet z PoE
- (3) Zasilanie przez PoE (Power over Ethernet)
- (4) Serwer WeldCube Premium (fizyczny lub wirtualny)
- (5) Adapter do pomiaru napięcia
- (6) Źródło energii
- (7) WeldCube Connector U/I
- (8) Przewód masy
- (9) Uchwyt elektrody

#### **MIG/MAG**

<span id="page-25-0"></span>**Konfiguracje systemu z urządzeniem WeldCube Connector U/IWFS Euro**

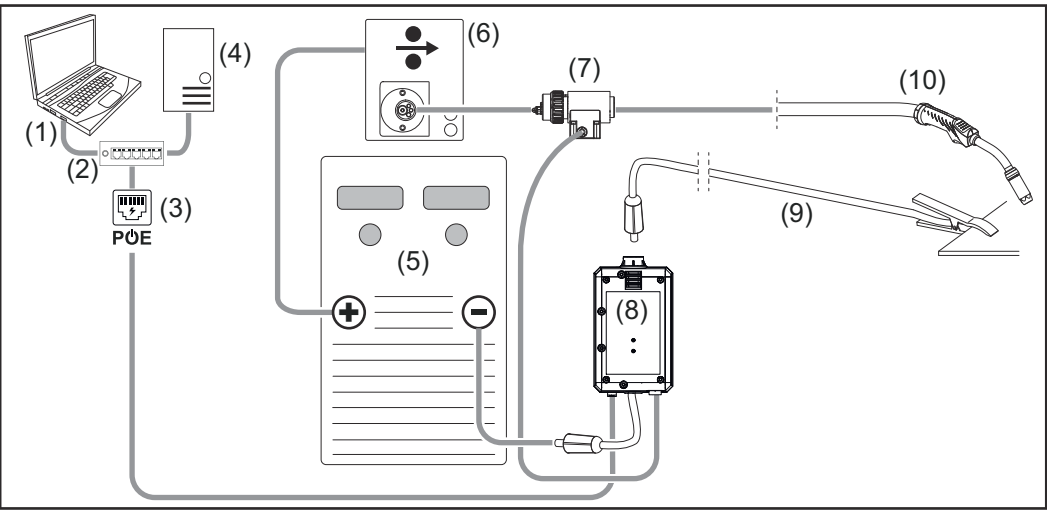

*Schematyczna ilustracja bez szczegółowego przedstawienia zestawu przewodów połączeniowych między źródłem energii a podajnikiem drutu.*

- (1) Komputer umożliwiający dostęp do WeldCube Premium
- (2) Przełącznik Ethernet z PoE
- (3) Zasilanie przez PoE (Power over Ethernet)
- (4) Serwer WeldCube Premium (fizyczny lub wirtualny)
- (5) Źródło energii
- (6) Podajnik drutu
- (7) Czujnik drutu Euro
- (8) WeldCube Connector U/I
- (9) Przewód masy
- (10) Uchwyt spawalniczy

#### **MIG/MAG z napędem drutu zintegrowanym ze źródłem energii**

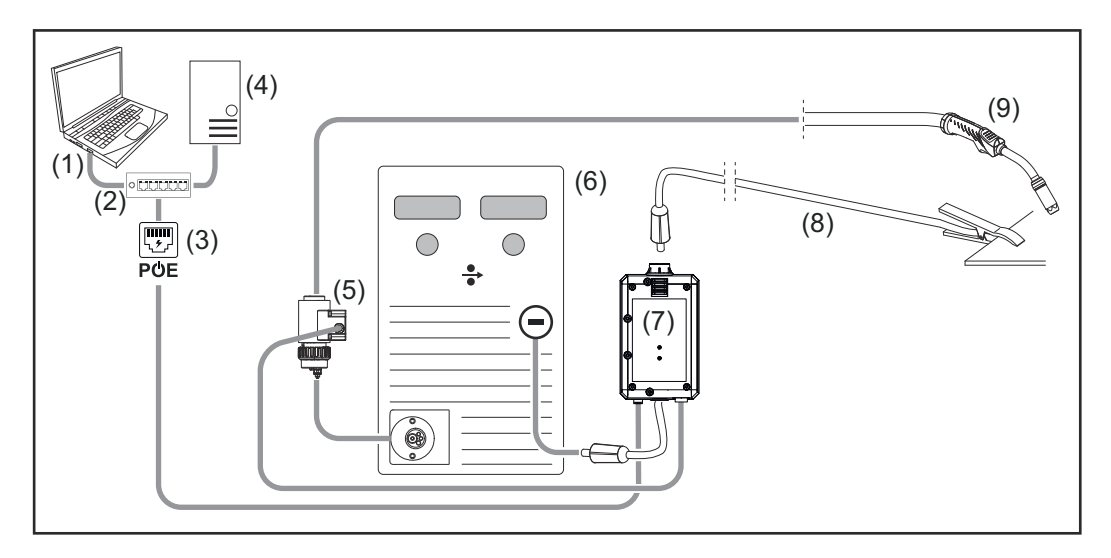

- (1) Komputer umożliwiający dostęp do WeldCube Premium
- (2) Przełącznik Ethernet z PoE
- (3) Zasilanie przez PoE (Power over Ethernet)
- (4) Serwer WeldCube Premium (fizyczny lub wirtualny)
- (5) Czujnik drutu Euro
- (6) Źródło energii

<span id="page-26-0"></span>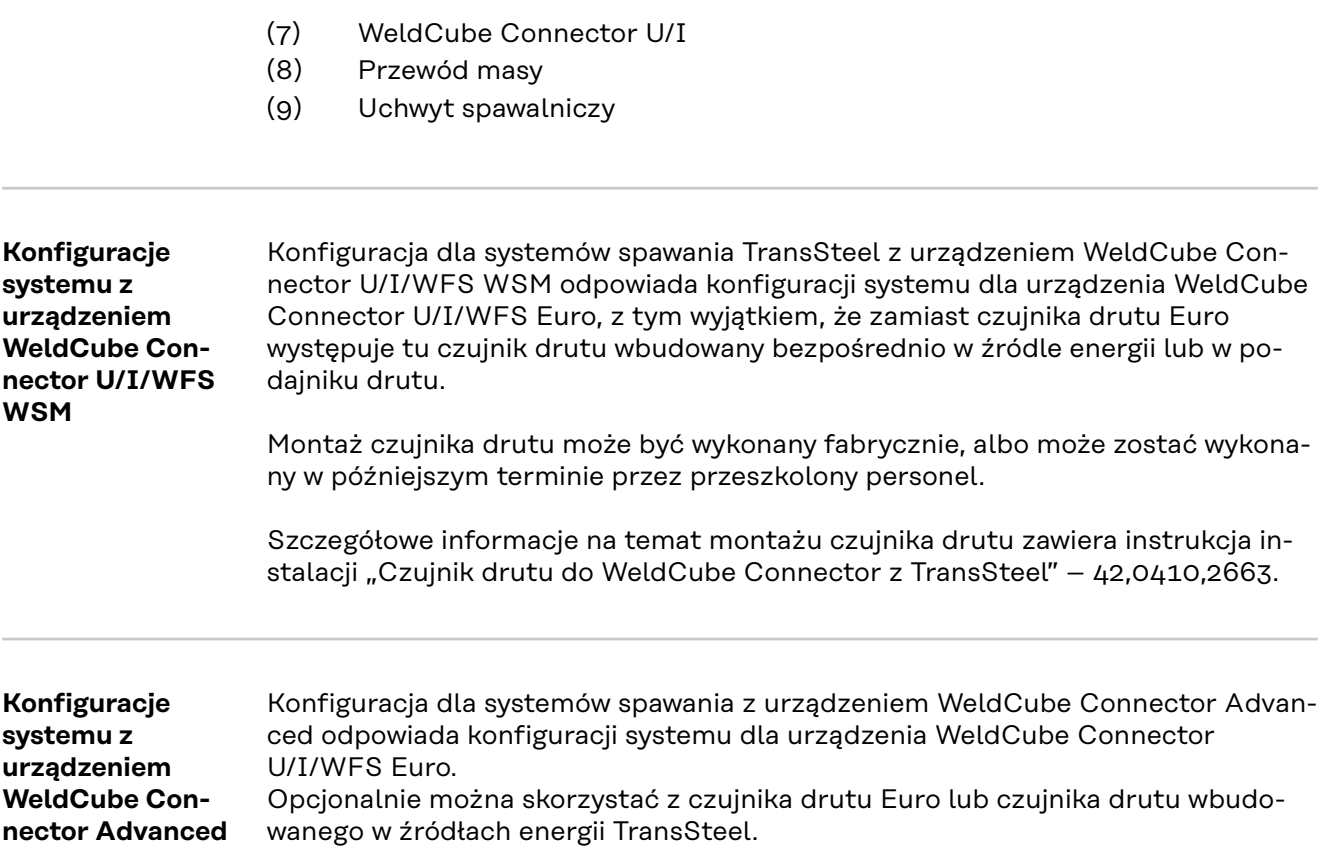

**PL**

### <span id="page-27-0"></span>**Elementy obsługi, przyłącza i elementy mechaniczne**

**Elementy obsługowe, przyłącza i elementy mechaniczne**

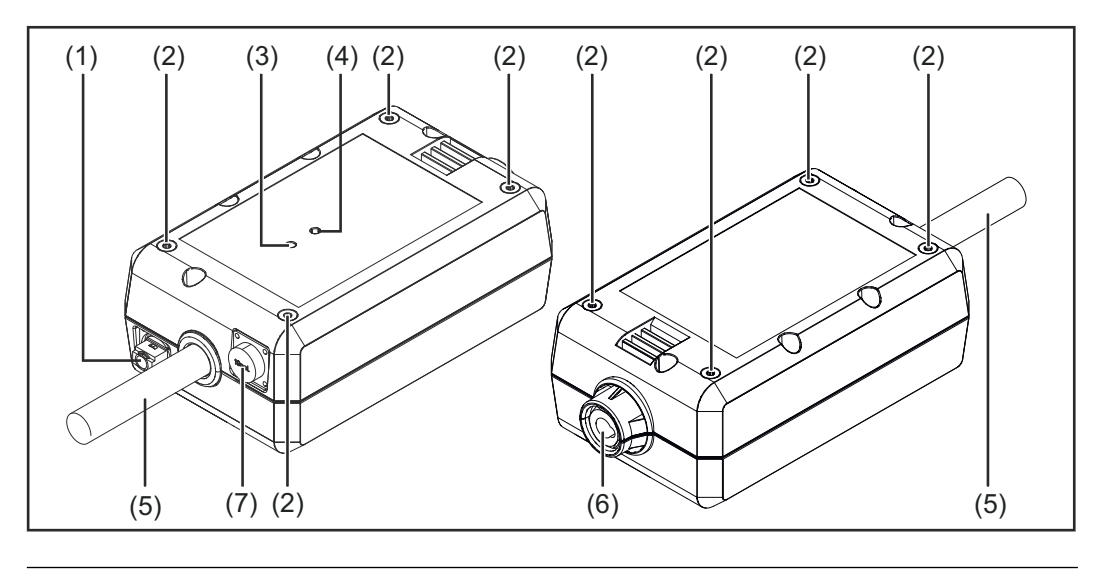

- **(1) Gniazdo M12, kodowanie X** do podłączenia kabla sieciowego
- **(2) Gniazdo z gwintem M5** po 4 szt. z każdej strony do zamontowania urządzenia WeldCube Connector w systemie spawania

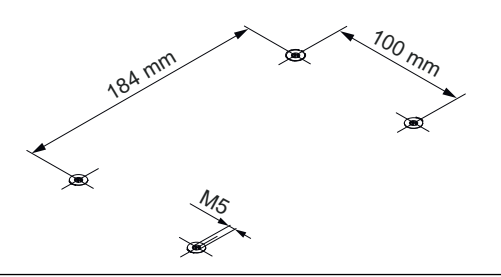

#### **(3) Dioda statusu**

dioda statusu informuje o ostrzeżeniach, usterkach i aktualnych warunkach pracy

**(4) Dioda zasilania** dioda zasilania informuje o zasilaniu elektrycznym urządzenia WeldCube Connector

Opis diod znajduje się w kolejnym rozdziale

**(5) Przewód masy z wtykiem bagnetowym** do podłączenia do gniazda masy źródła energii

### *WSKAZÓWKA!*

**Przyłącze masy w źródle energii jest zależne od procesu spawania i niekoniecznie musi pokrywać się z gniazdem prądowym (-)!**

- **(6) Gniazdo prądowe masy z zamkiem bagnetowym** do podłączenia przewodu masy obwodu spawalniczego
- **(7) Przyłącze czujnika**

#### **gniazdo laboratoryjne**

(przy urządzeniu WeldCube Connector U/I) do podłączenia adaptera pomiaru napięcia

#### **19-pinowe gniazdo czujnika**

(przy WeldCube Connector U/I/WFS WSM, WeldCube Connector U/I/WFS Euro i WeldCube Connector Advanced)

do podłączenia czujnika drutu

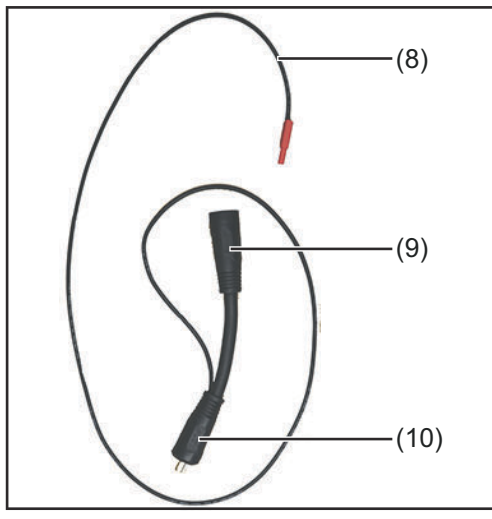

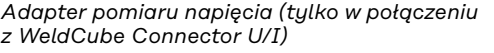

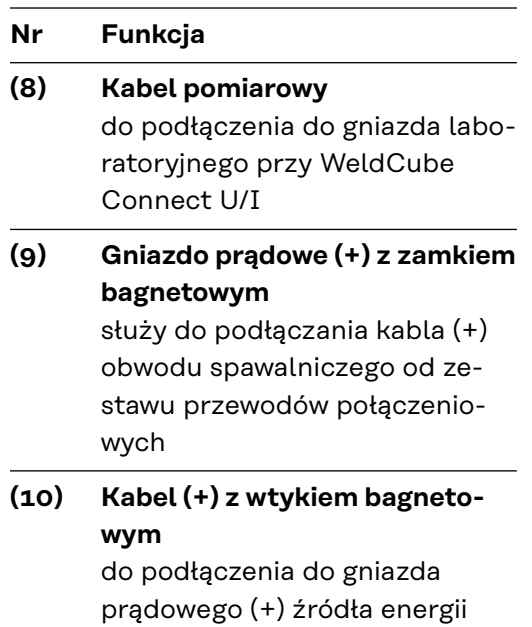

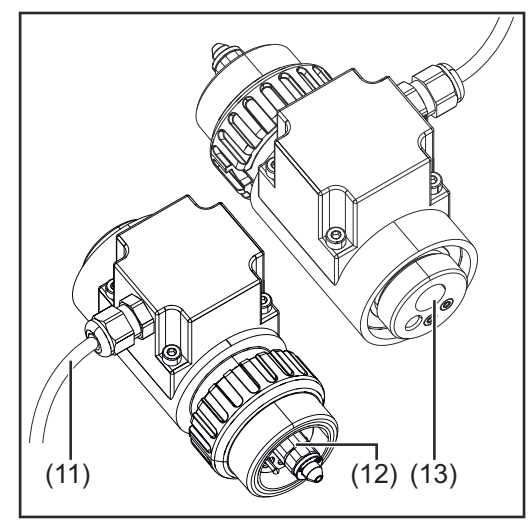

*Czujnik drutu Euro (tylko w połączeniu z Weld-Cube Connector U/I/WFS Euro lub jako opcja do WeldCube Connector Advanced)*

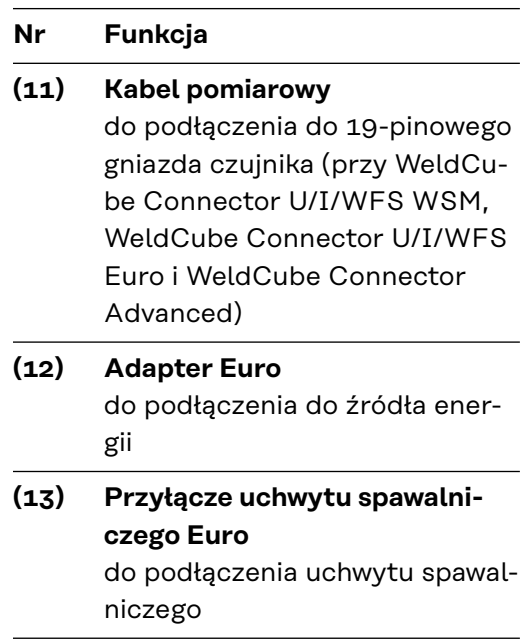

#### <span id="page-29-0"></span>**Dioda zasilania, dioda statusu**

#### **Dioda zasilania**

#### **świeci w kolorze zielonym:** zasilanie elektryczne dostępne

#### **świeci w kolorze pomarańczowym:**

brak zasilania elektrycznego — do momentu zapisania wszystkich danych zasilanie wewnętrzne

#### **nie świeci:**

brak zasilania elektrycznego

#### **Dioda statusu**

Przy zapewnionym zasilaniu elektrycznym dioda statusu może świecić lub migać w następujących kolorach:

#### **świeci w kolorze zielonym:**

urządzenie gotowe do pracy, wszystko w porządku

#### **miga w kolorze zielonym (z częstotliwością 5 Hz):**

pierwsze nawiązanie połączenia między aplikacją WeldConnect a urządzeniem WeldCube Connector, np. w celu uruchomienia lub konfiguracji

#### **świeci w kolorze pomarańczowym:**

ostrzeżenie

**miga w kolorze pomarańczowym (z częstotliwością 0,5 Hz):** urządzenie nie zostało jeszcze uruchomione

#### **świeci w kolorze czerwonym:**

wystąpił błąd

Występujący błąd można sprawdzić w dzienniku urządzeń SmartManager lub WeldCube Premium.

#### **miga w aktualnym kolorze (z częstotliwością 2,5 Hz):**

rozpoznano spawanie

## <span id="page-30-0"></span>**Możliwości podłączenia**

#### **Możliwości podłączenia**

Urządzenie WeldCube Connector można włączyć do sieci w następujący sposób: za pośrednictwem sieci LAN

za pośrednictwem sieci WLAN

**Podłączenie za pośrednictwem sieci LAN**

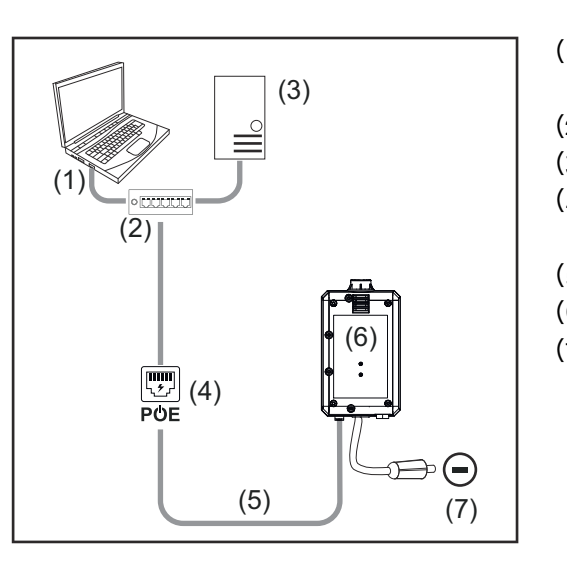

- (1) Komputer umożliwiający dostęp do WeldCube Premium
- (2) Przełącznik Ethernet z PoE
- (3) Serwer WeldCube Premium
- (4) Zasilanie przez PoE (Power over Ethernet)
- (5) kabel sieciowy.
- (6) WeldCube Connector
- (7) Przyłącze masy w źródle energii

### *WSKAZÓWKA!*

**Przyłącze masy w źródle energii jest zależne od procesu spawania i niekoniecznie musi pokrywać się z gniazdem prądowym (-)!**

#### **Podłączenie za pośrednictwem sieci WLAN**

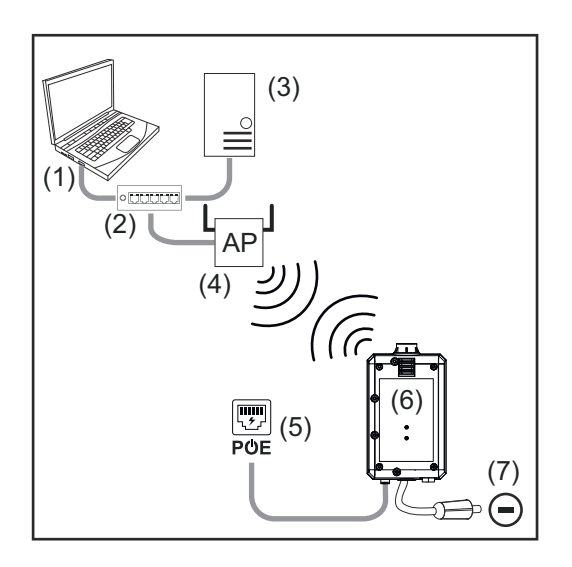

- (1) Komputer umożliwiający dostęp do WeldCube Premium
- (2) Przełącznik Ethernet
- (3) Serwer WeldCube Premium
- (4) WLAN-AccessPoint
- (5) Zasilanie przez PoE (Power over Ethernet)
- (6) WeldCube Connector
- (7) Przyłącze masy w źródle energii

### *WSKAZÓWKA!*

**Przyłącze masy w źródle energii jest zależne od procesu spawania i niekoniecznie musi pokrywać się z gniazdem prądowym (-)!**

# <span id="page-31-0"></span>**Wskazówki dotyczące montażu i eksploatacji**

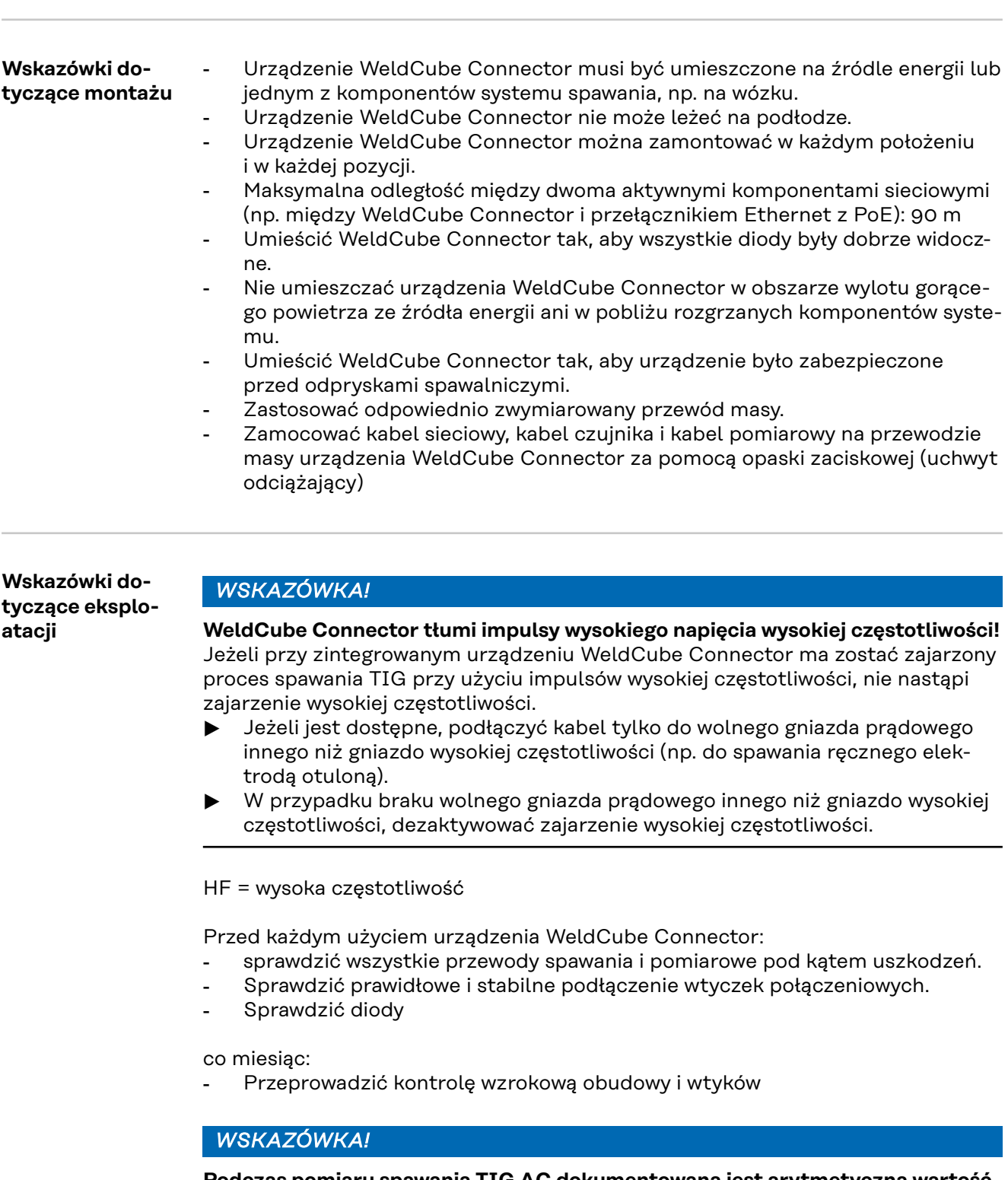

**Podczas pomiaru spawania TIG AC dokumentowana jest arytmetyczna wartość średnia przebiegu czasowego.**

**Fronius Data Channel** Za pośrednictwem systemu Fronius Data Channel można przesłać do urządzenia WeldCube Connector nazwę elementu, numer seryjny elementu i numer spoiny.

Fronius Data Channel to serwer TCP/IP dostępny w porcie administracyjnym urządzenia WeldCube Connector. Port ten służy do dokumentacji i komunikacji oraz do celów serwisowych i monitoruje ten interfejs na porcie TCP 4714.

Program komputerowy lub nadrzędne sterowanie nawiązuje połączenie między gniazdem TCP z adresem IP urządzenia WeldCube Connector na porcie TCP 4714. Parametry są przesyłane w postaci list tekstowych kluczy lub wartości zadanych rozdzielonych średnikami.

Obsługiwane są następujące parametry:

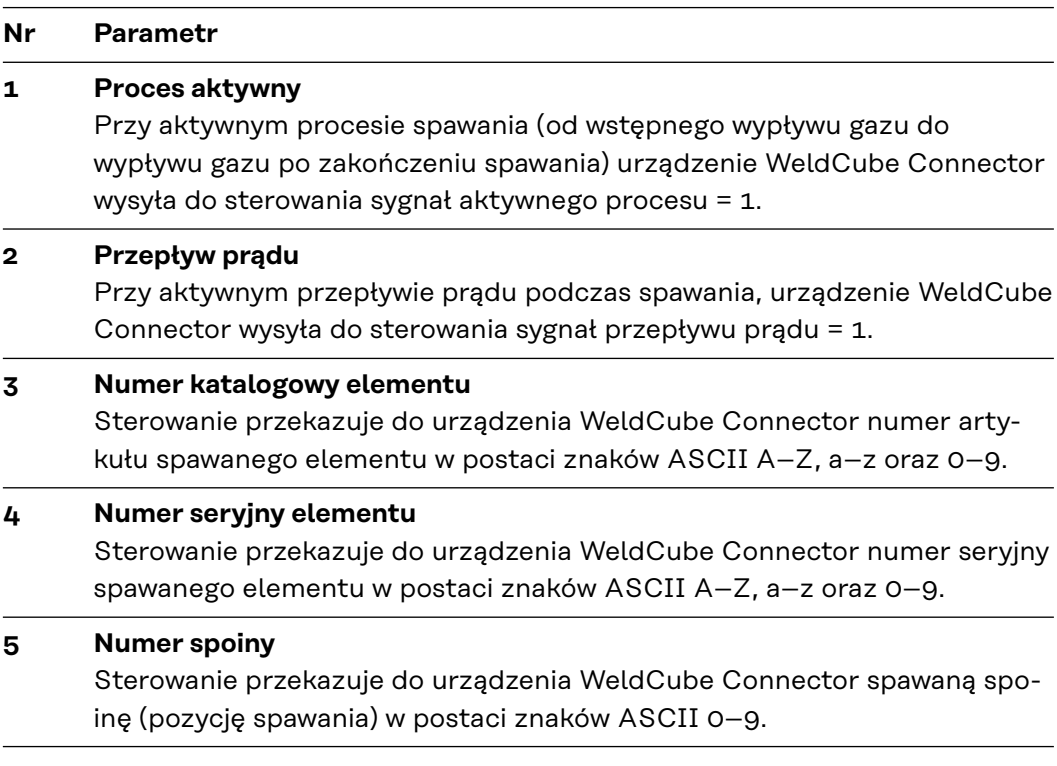

Transmisję danych za pośrednictwem Fronius Data Channel można przetestować za pomocą następujących programów:

- Windows<sup>®</sup> PuTTy
- Linux Socat

Transmisja danych wymaga uprzedniego nawiązania połączenia TCP socket:

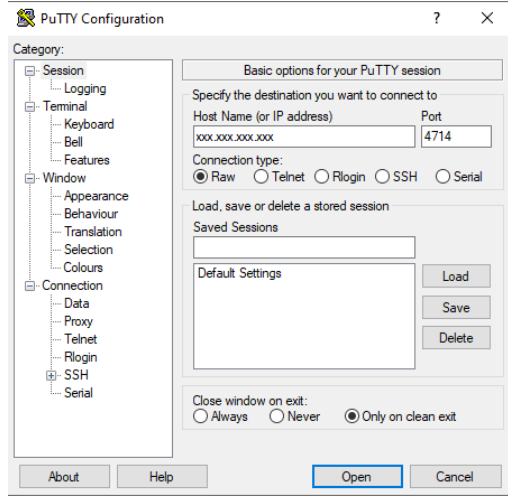

*Przykład Windows® PuTTY*

**1** Podać adres IP portu serwisowego urządzenia WeldCube Connector oraz numer portu 4714

### <span id="page-33-0"></span>**Uruchamianie**

### Bezpieczeństwo **ALIEREZPIECZEŃSTWO!**

**Niebezpieczeństwo wskutek błędów obsługi i nieprawidłowego wykonywania prac.**

Skutkiem mogą być poważne uszczerbki na zdrowiu i straty materialne.

- ▶ Wszystkie prace i funkcje opisane w tym dokumencie mogą wykonywać tylko technicznie przeszkoleni pracownicy.
- ▶ Przeczytać i zrozumieć cały niniejszy dokument.
- Przeczytać i zrozumieć wszystkie przepisy dotyczące bezpieczeństwa i dokumentację użytkownika niniejszego urządzenia i wszystkich komponentów systemu.

### **Warunki** *WSKAZÓWKA!*

**Instalacja i integracja urządzenia WeldCube Connector zakłada znajomość wiedzy dotyczącej technologii sieciowych.**

- Aby uzyskać szczegółowe informacje, zwrócić się do administratora sieci.
- Urządzenie WeldCube Connector musi być zintegrowane z systemem spawania zgodnie z jedną z konfiguracji systemowych.
- Obecne zasilanie PoE
- Aplikacja Fronius WeldConnect zainstalowana w smartfonie
- Interfejs Bluetooth włączony w smartfonie

**Uruchamianie** Uruchamianie urządzenia WeldCube Connector odbywa się za pomocą smartfonu i aplikacji Fronius WeldConnect.

#### *WSKAZÓWKA!*

**Jeżeli źródło energii zawiera funkcję rejestrowania rezystancji obwodu spawania R, przed uruchomieniem należy zmierzyć rezystancję obwodu spawania systemu spawania przy obecności urządzenia WeldCube Connector.**

Warunkiem poprawnego wyniku pomiaru jest prawidłowa wartość rezystancji obwodu spawania!

- Wprowadzić zmierzoną wartość rezystancji obwodu spawania w kreatorze instalacji Setup 5/6.
- ▶ Jeżeli źródło energii nie ma funkcji rejestrowania rezystancji obwodu spawania, należy skorzystać z pomocy obliczeniowej w kreatorze instalacji Setup 5/6.

**1** Mierzenie rezystancji obwodu spawania systemu spawania wraz z urządzeniem WeldCube Connector

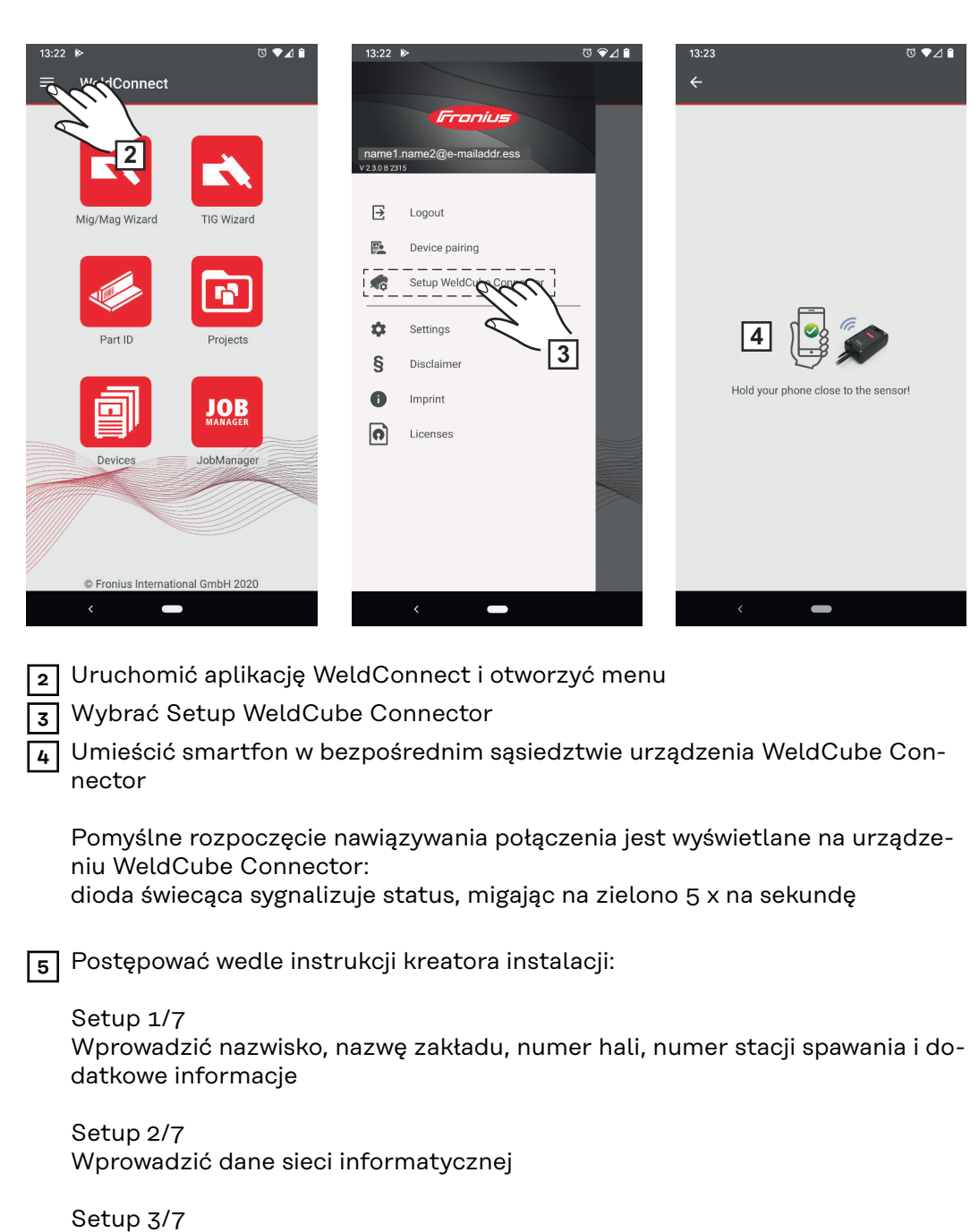

Setup 4/7 Wprowadzić datę, godzinę i strefę czasową

Wprowadzić dane sieci WLAN

Setup 5/7 Wprowadzić rezystancję obwodu spawania ustaloną w kroku 1 albo Uruchomić pomoc obliczeniową

Setup 6/7 Wprowadzić czas ukrywania zapłonu i częstotliwość próbkowania do dokumentacji

Setup 7/7 Opcjonalnie wprowadzić średnicę drutu i spoiwo

Jeśli wprowadzono średnicę drutu i spoiwo, zostaną one zaprotokołowane w WeldCube Premium.

**PL**

**6** Zamknąć Setup WeldCube Connector

Dokumentowane dane będzie można podejrzeć w programie SmartManager lub analizować je w oprogramowaniu WeldCube Premium.

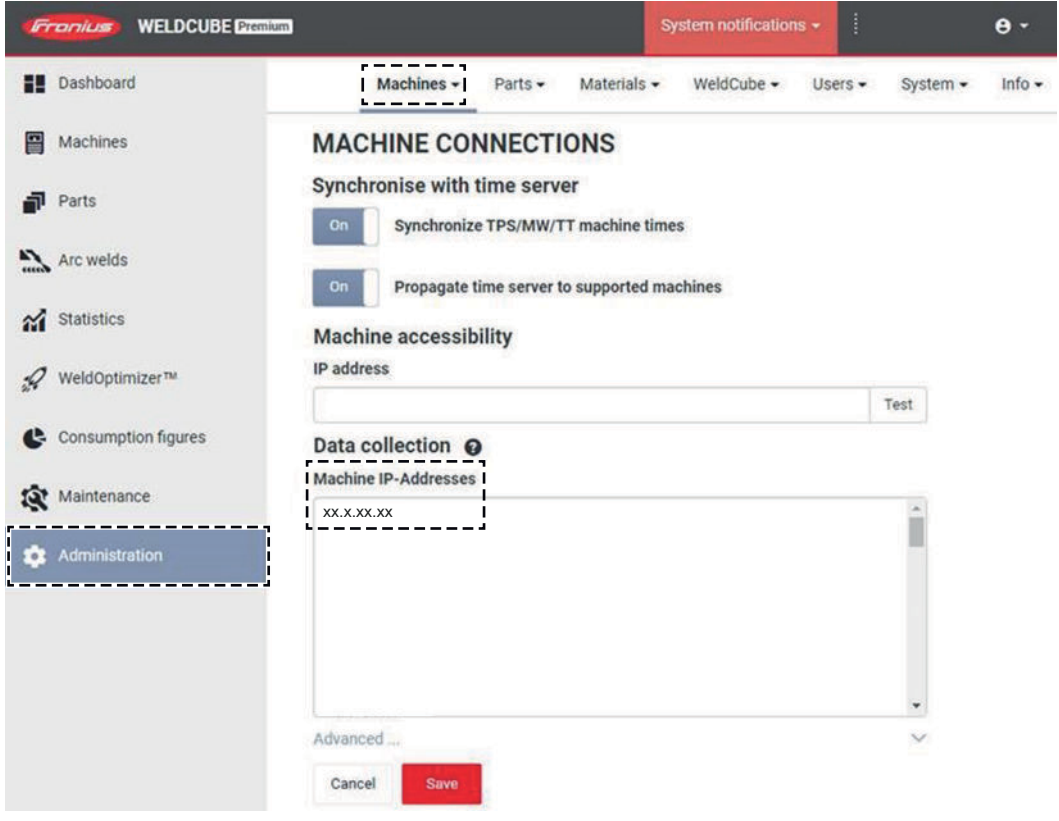

#### **W celu analizy danych za pomocą WeldCube Premium:**

**7** Wprowadzić adres IP urządzenia WeldCube Connector w zakładce Administration / Machines / Machine IP-Addresses (Zarządzanie / Maszyny / Adresy IP maszyn)

Zapisane procesy spawania można następnie wyszukać w systemie dokumentacji Fronius WeldCube Premium w zakładce Maszyny / WeldCube Connector.

### <span id="page-36-0"></span>**SmartManager — witryna internetowa urządzenia WeldCube Connector**

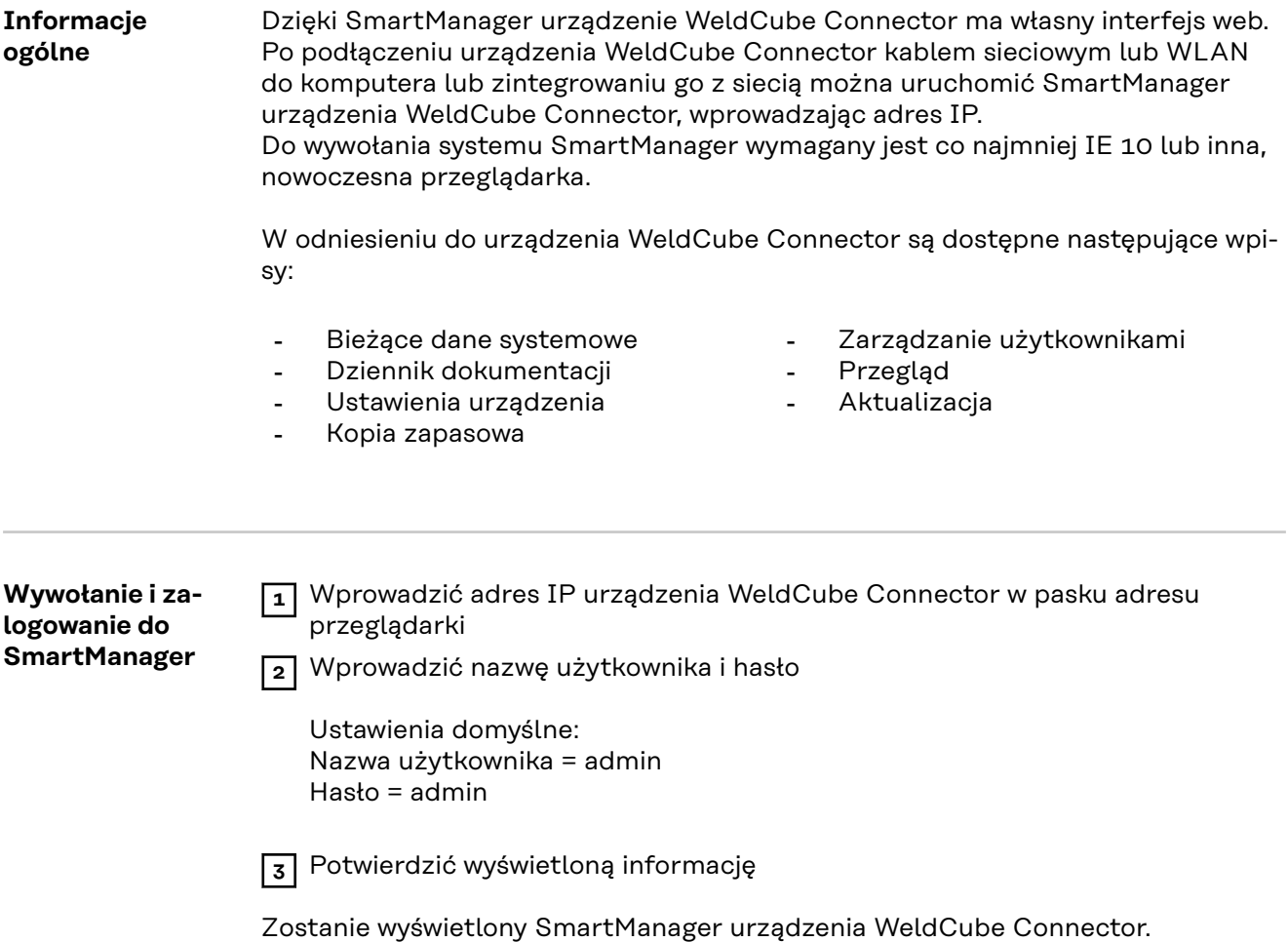

#### <span id="page-37-0"></span>**Funkcja aktywacji, jeśli logowanie nie działa**

Funkcja aktywacji umożliwia ponowne odblokowanie przypadkowo zablokowanego urządzenia WeldCube Connector podczas logowania do SmartManager i aktywowanie jego wszystkich funkcji.

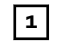

1 Kliknąć opcję "Uruchomić funkcję odblokowania?".

**2** Generowanie pliku weryfikacyjnego:

kliknąć "Zapisz".

W folderze pobierania na dysku komputera zostanie zapisany plik w formacie TXT o następującej nazwie:

unlock\_SN[numer seryjny]\_RRRR\_MM\_DD\_ggmmss.txt

**3** Ten plik weryfikacyjny należy wysłać do działu pomocy technicznej firmy Fronius:

welding.techsupport@fronius.com

Firma Fronius odpowie wiadomością e-mail, zawierającą jednorazowy plik odblokowujący o następującej nazwie:

response\_SN[numer seryjny]\_RRRR\_MM\_DD\_ggmmss.txt

**4** Zapisać plik odblokowujący na dysku komputera.

**5** Kliknąć przycisk "Wyszukaj plik odblokowujący".

**6** Wybrać plik odblokowujący.

**7** Kliknąć przycisk "Wczytaj plik odblokowujący".

Hasło administratora urządzenia WeldCube Connector zostanie jednorazowo zresetowane do ustawienia fabrycznego.

**Zmiana hasła / wylogowanie**

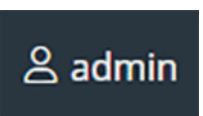

Kliknięcie tego symbolu

- umożliwia zmianę hasła użytkownika,
- umożliwia wylogowanie ze SmartManager.

Zmiana hasła SmartManager:

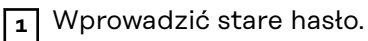

**2** Wprowadzić nowe hasło.

**3** Powtórzyć nowe hasło.

Kliknąć przycisk "Zapisz".

#### <span id="page-38-0"></span>**Ustawienia**

**PL**

Kliknięcie tego symbolu umożliwia ustawienie jednostek i norm dla urządzenia WeldCube Connector.

Ustawienia są zawsze zależne od zalogowanego użytkownika.

### **Wybór języka**

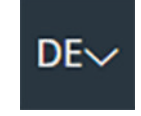

ō

Po kliknięciu skrótu języka pojawia się lista języków dostępnych dla SmartManager źródła spawalniczego.

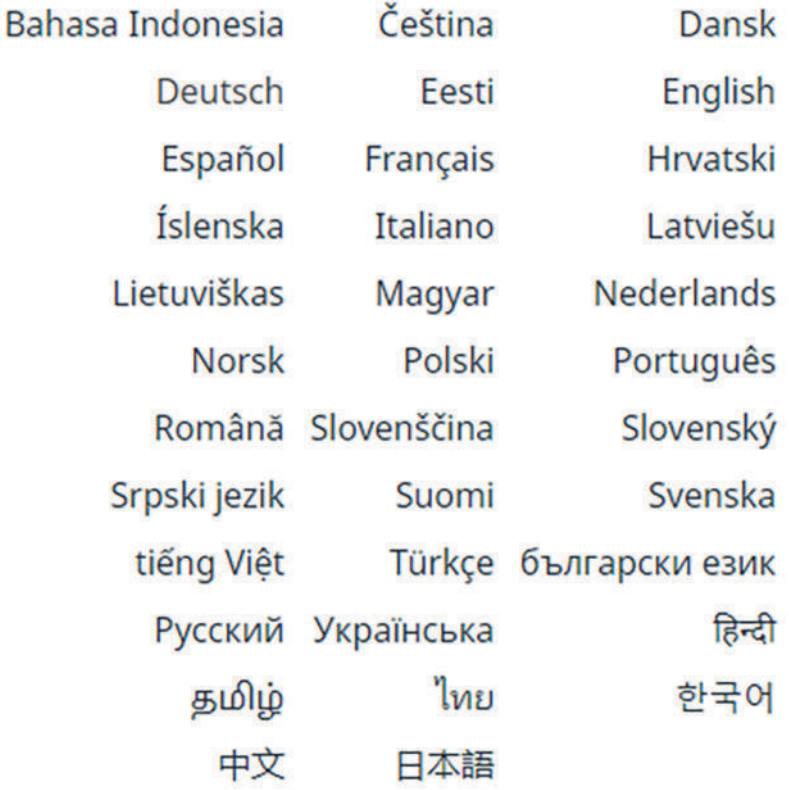

W celu zmiany języka kliknąć żądany język.

<span id="page-39-0"></span>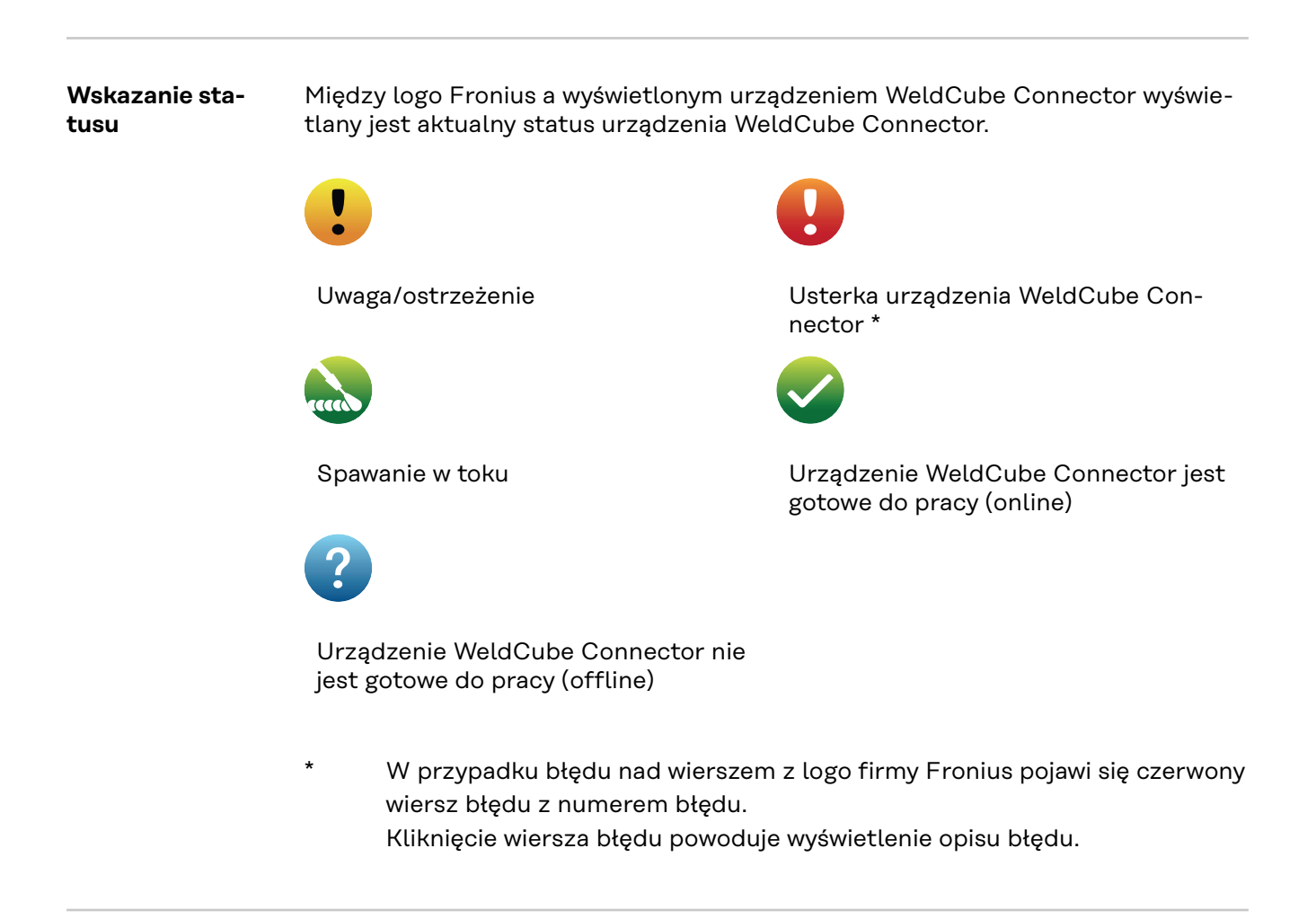

**Fronius**

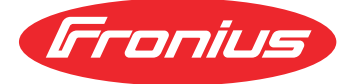

Kliknięcie logo firmy Fronius powoduje otwarcie strony internetowej firmy Fronius: www.fronius.com.

### <span id="page-40-0"></span>**Bieżące dane systemowe**

**Bieżące dane systemowe**

Wyświetlane są bieżące dane urządzenia WeldCube Connector — o ile są dostępne:

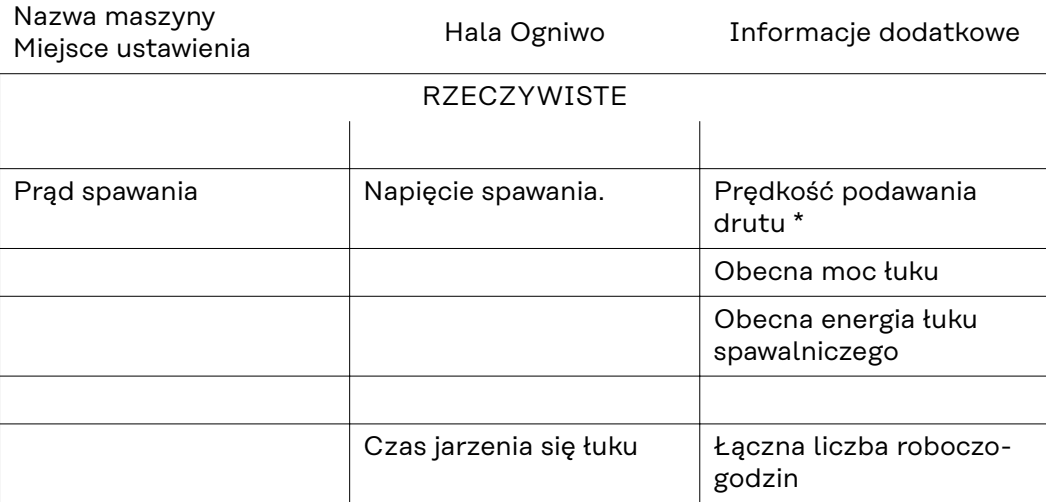

\* Tylko przy WeldCube Connector U/I/WFS WSM i WeldCube Connector U/I/WFS Euro

# <span id="page-41-0"></span>**Dziennik dokumentacji**

**Dziennik dokumentacji** W pozycji "Dziennik dokumentacji" wyświetlanych jest 100 ostatnich wpisów w dzienniku. Wpisy w dzienniku mogą być spawaniami, zdarzeniami, usterkami, ostrzeżeniami lub powiadomieniami. Przyciskiem "Filtr czasowy" można przefiltrować wyświetlone dane według określonego okresu. Wprowadzana jest data (rrrr MM dd) i czas (gg mm), zawsze od–do. Brak filtra powoduje ponowne wczytanie najnowszych spawań. Wskazywanie spawań, błędów i zdarzeń można dezaktywować.

Wyświetlane są następujące informacje:

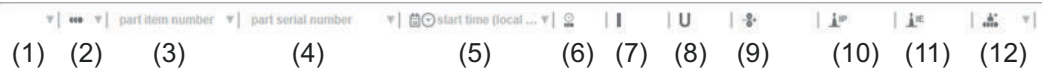

- (1) Typ dziennika
- (2) Numer spoiny
- (3) Numer katalogowy elementu
- (4) Numer seryjny elementu
- (5) Czas rozpoczęcia (czas lokalny)
- (6) Czas spawania
- (7) Prąd spawania w A (wartość średnia)
- (8) Napięcie spawania w V (wartość średnia przebiegu czasowego)
- (9) Prędkość podawania drutu w m/min \*
- (10) Moc łuku IP w W (z wartości chwilowych zgodnie z ISO /TR 18491)
- (11) Energia łuku IE w kJ (jako suma energii łuku w trakcie całego spawania zgodnie z ISO/TR 18491)
- (12) zarezerwowane dla dalszych danych
- tylko przy WeldCube Connector U/I/WFS WSM i WeldCube Connector U/I/WFS Euro

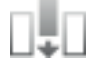

Kliknięcie przycisku "Dodaj kolumnę" umożliwia wyświetlenie kolejnych wartości:

- I maks. / I min.: maksymalny/minimalny prąd spawania w A;
- moc maks. / Moc min.: maksymalna/minimalna moc łuku spawalniczego w W;
- czas początkowy (czas źródła energii); data i czas;
- U maks. / U min.: maksymalne/minimalne napięcie spawania w V;
- Vd maks. / Vd min.: maksymalna/minimalna prędkość podawania drutu w m/ min.

#### <span id="page-42-0"></span>**Ustawienia podstawowe** W pozycji Dziennik dokumentacji, przy opcji Ustawienia podstawowe można ustawić częstotliwość próbkowania dla dokumentacji i ukrywanie fazy zajarzenia.

#### **Częstotliwość próbkowania**

0,1–100 s / wył. Ustawienie fabryczne: 0,1 s

 $0,1-100,0 s$ 

Dokumentacja jest zapisywana z ustawioną częstotliwością próbkowania.

wył.

Częstotliwość próbkowania jest dezaktywowana, zapisywane są tylko wartości średnie.

#### **Ukrywanie fazy zajarzenia**

Przedział czasowy, dla którego ma być ukryta faza zajarzenia spawania (np. aby podczas krótkiego spawania uniknąć negatywnego wpływu zajarzenia na wynik pomiaru)

0,1–2 s / wył.

 $0,1-2s$ 

Dane spawalnicze są dokumentowane dopiero po upływie ustawionego czasu.

wył.

Faza zajarzenia jest także dokumentowana.

# <span id="page-43-0"></span>**Ustawienia urządzenia**

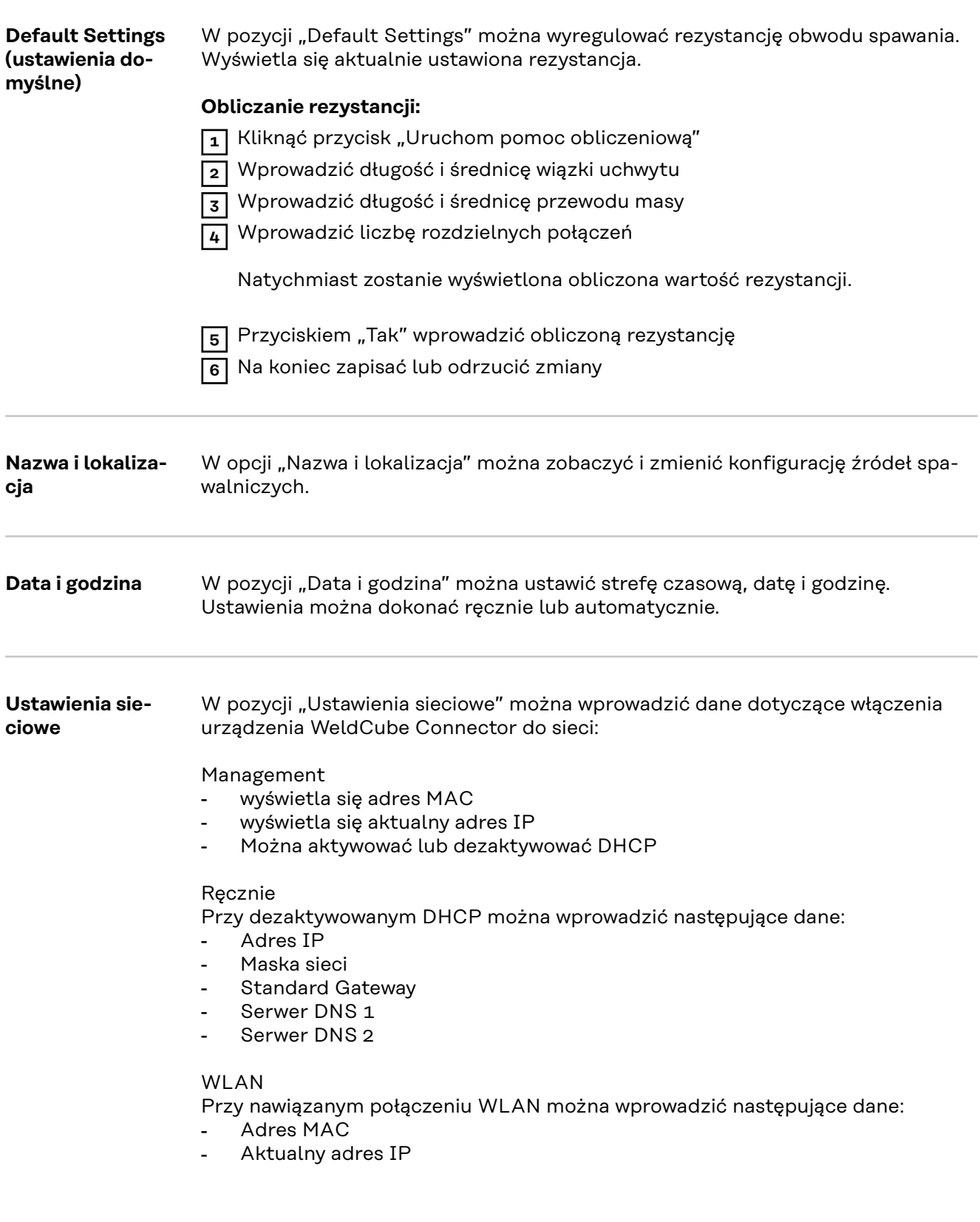

# <span id="page-44-0"></span>**Zapis i przywracanie**

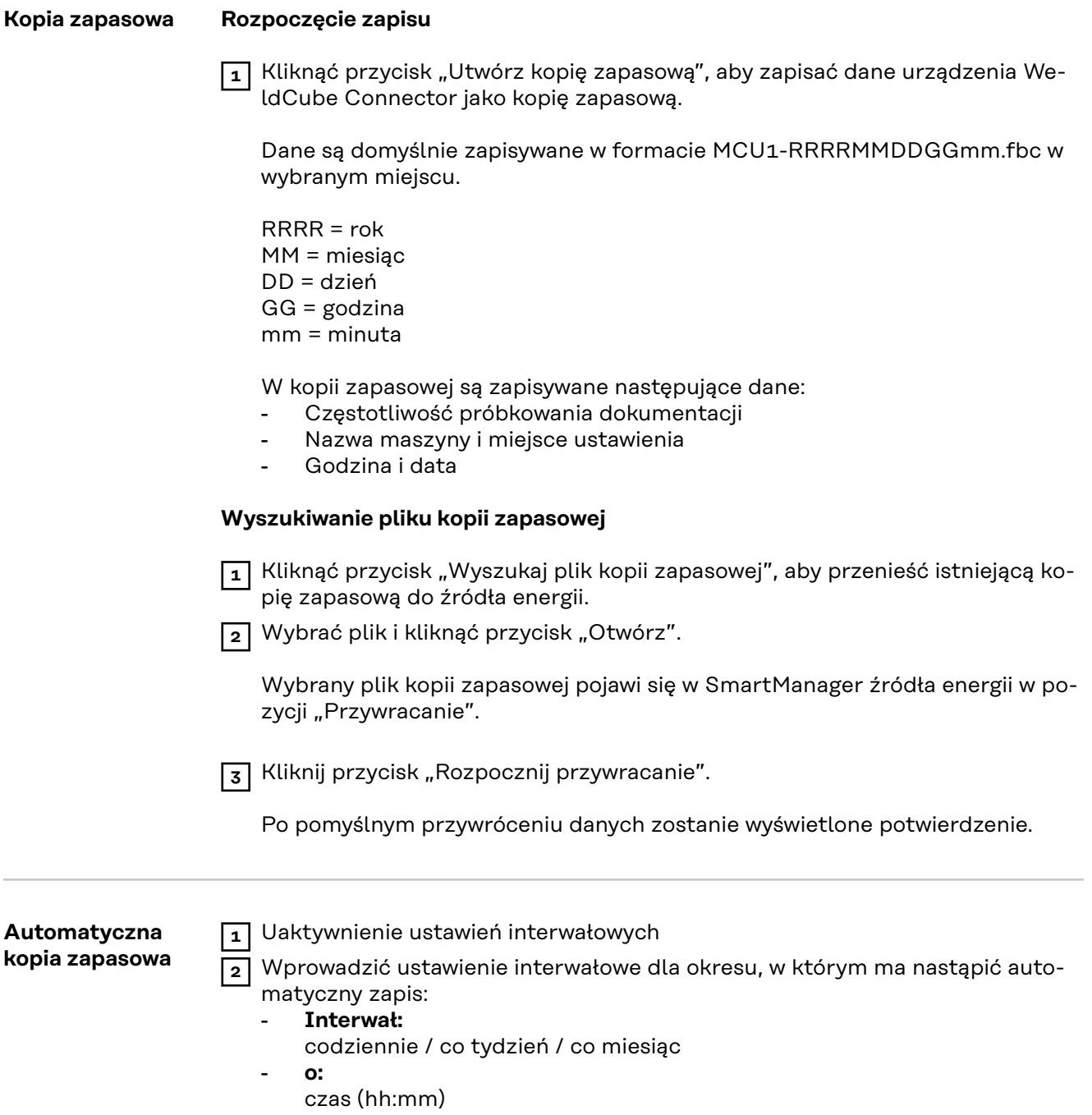

**3** Wprowadzić dane do zapisu:

- **Protokół:**
	- SFTP (Secure File Transfer Protocol) / SMB (Server Message Block)
- **Serwer:**
	- Wprowadzić adres IP serwera docelowego
- **Port:**

Wprowadzić nr portu; jeżeli użytkownik nie wprowadzi numeru portu, system automatycznie użyje standardowego portu 22.

Jeżeli jest on ustawiony w protokole SMB, pole "Port" zostawić wolne.

- **Miejsce zapisu:**

Tutaj konfiguruje się podkatalog zapisu kopii zapasowej.

Jeżeli użytkownik nie poda miejsca zapisu, zapis kopii zapasowej nastąpi w katalogu głównym serwera.

**WAŻNE!** W przypadku protokołów SMB i SFTB miejsce zapisu zawsze podawać z ukośnikiem "/".

#### - **Domena/użytkownik, hasło:**

Nazwa użytkownika i hasło — zgodnie z konfiguracją na serwerze. Podczas wprowadzania najpierw podać domenę, potem ukośnik odwrotny "\", a następnie nazwę użytkownika (DOMAIN\USER)

**4** Jeżeli potrzebne jest połączenie przez serwer proxy, uaktywnić ustawienia proxy i wprowadzić następujące parametry:

- Serwer
- Port
- **Użytkownik**
- Hasło

**5** Zapisać zmiany.

**6** Wywołanie automatycznej kopii zapasowej

W przypadku pytań dotyczących konfiguracji zwrócić się do administratora sieci.

# <span id="page-46-0"></span>**Zarządzanie użytkownikami**

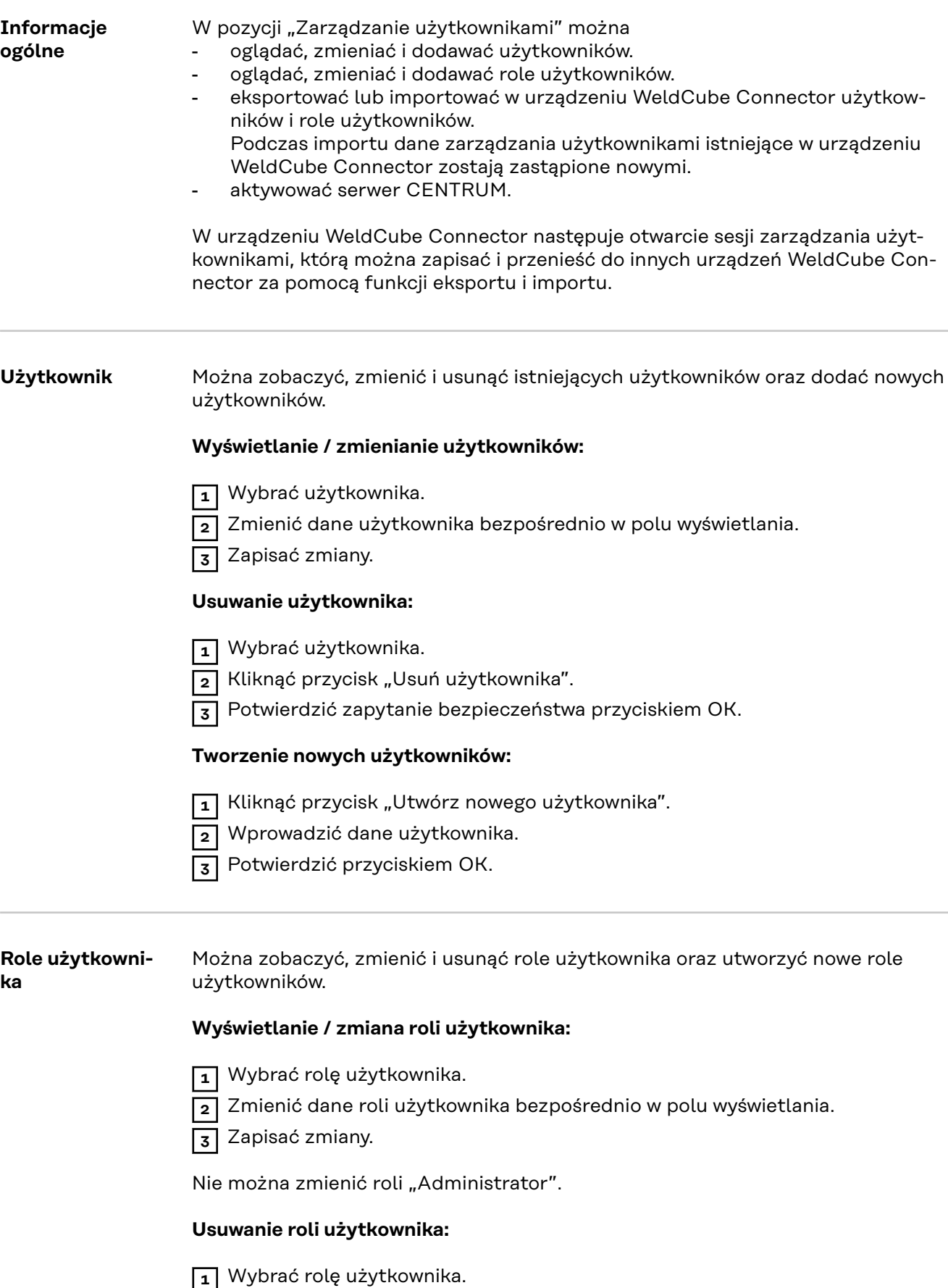

 $\overline{{\bf 2}}$  Kliknąć przycisk "Usuń rolę użytkownika".

<span id="page-47-0"></span>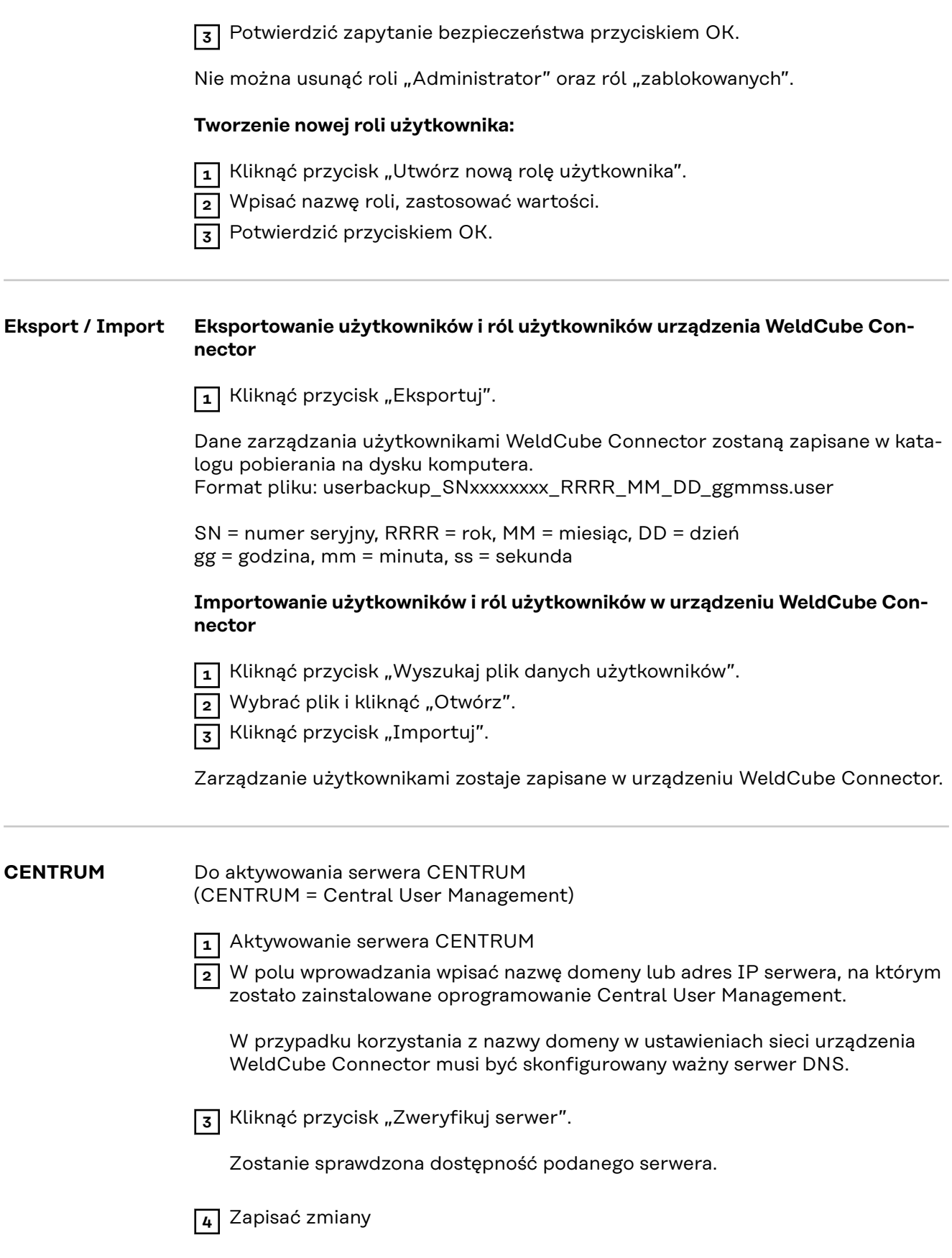

<span id="page-48-0"></span>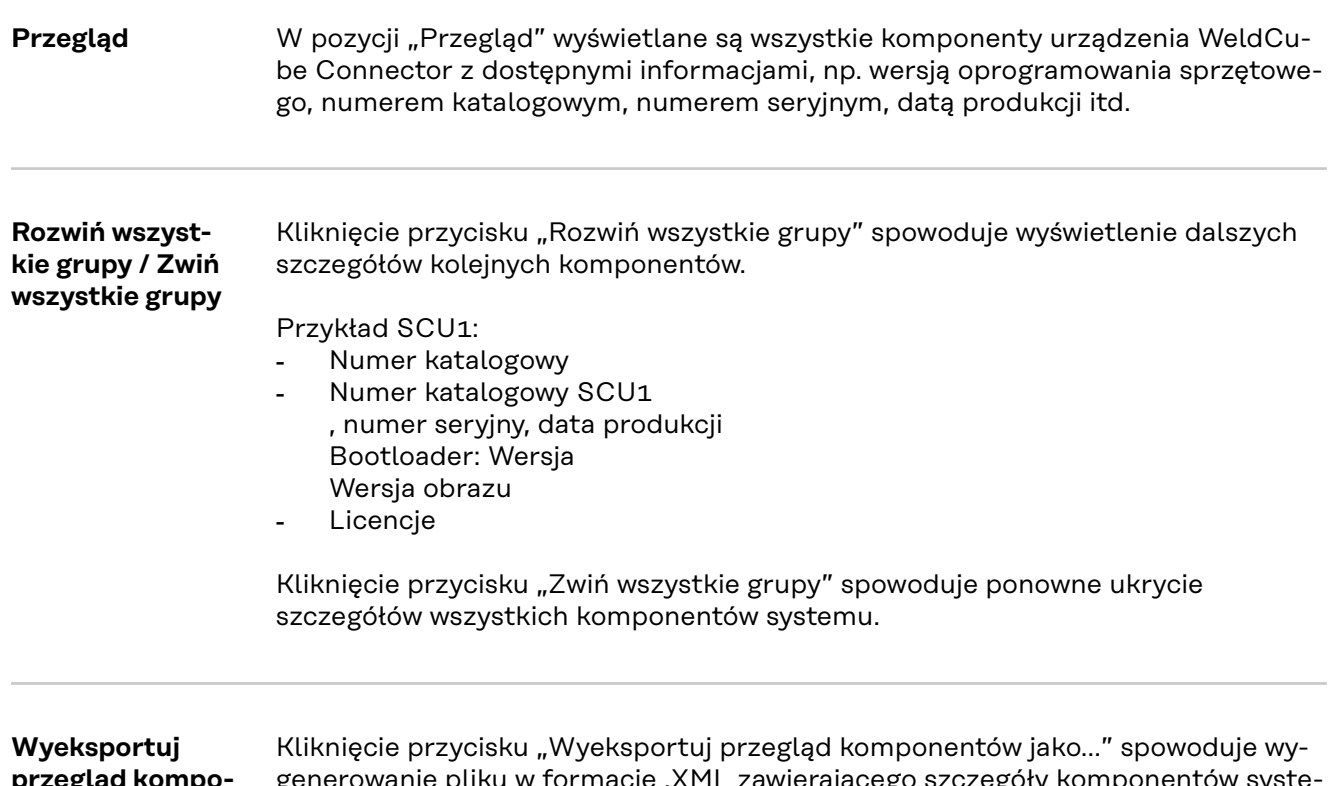

**przegląd komponentów jako…**

generowanie pliku w formacie .XML zawierającego szczegóły komponentów systemu. Ten plik w formacie .XML można albo otworzyć, albo zapisać.

# <span id="page-49-0"></span>**Aktualizacja oprogramowania**

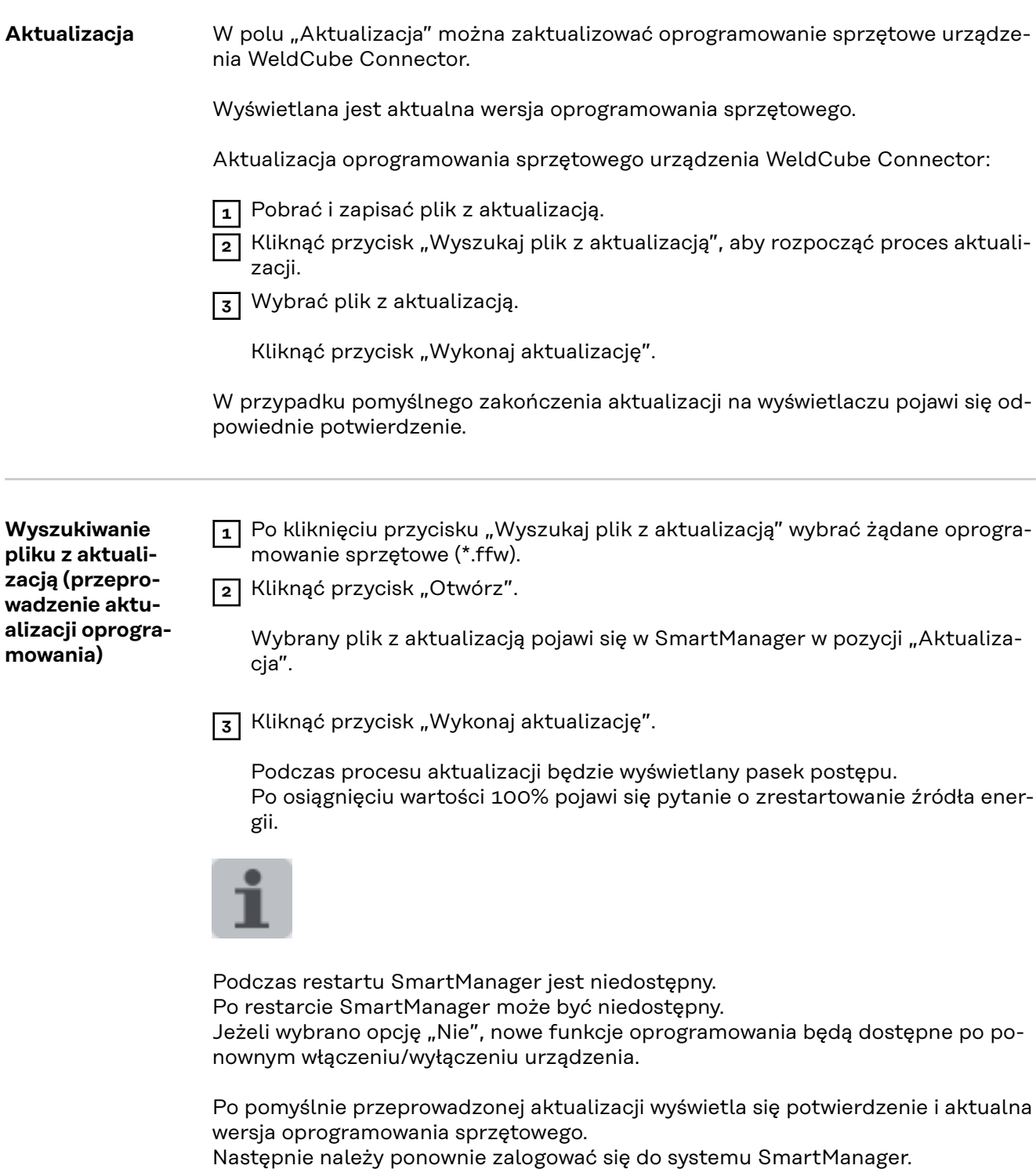

### <span id="page-50-0"></span>**Fronius Weld-Connect**

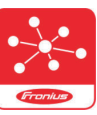

W pozycji "Aktualizacja" można też wywołać oprogramowanie Fronius WeldConnect.

WeldConnect to aplikacja do bezprzewodowej interakcji z systemem spawania.

#### **WeldConnect umożliwia korzystanie z następujących funkcji:**

- wyświetlenie obecnej konfiguracji urządzenia,
- dostęp mobilny do SmartManager źródła energii,
- automatyczne określanie parametrów wyjściowych dla MIG/MAG i TIG,
- zapisywanie w chmurze i bezprzewodową transmisję danych do źródła energii,
- Identyfikacja elementu
- logowanie i wylogowanie do/ze źródła energii bez stosowania karty NFC,
- zapis i dzielenie parametrów oraz zadań,
- transfer danych ze źródła energii na inne poprzez kopię zapasową i przywracanie,
- aktualizację oprogramowania sprzętowego.

Aplikacja Fronius WeldConnect jest dostępna:

- jako aplikacja dla systemu Android;
- jako aplikacja dla systemu Apple/IOS.

Dalsze informacje na temat Fronius WeldConnect są pod adresem:

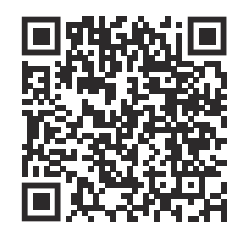

*https://www.fronius.com/en/welding-technology/innovative-solutions/weldconnect*

# <span id="page-51-0"></span>**Lokalizacja i usuwanie usterek**

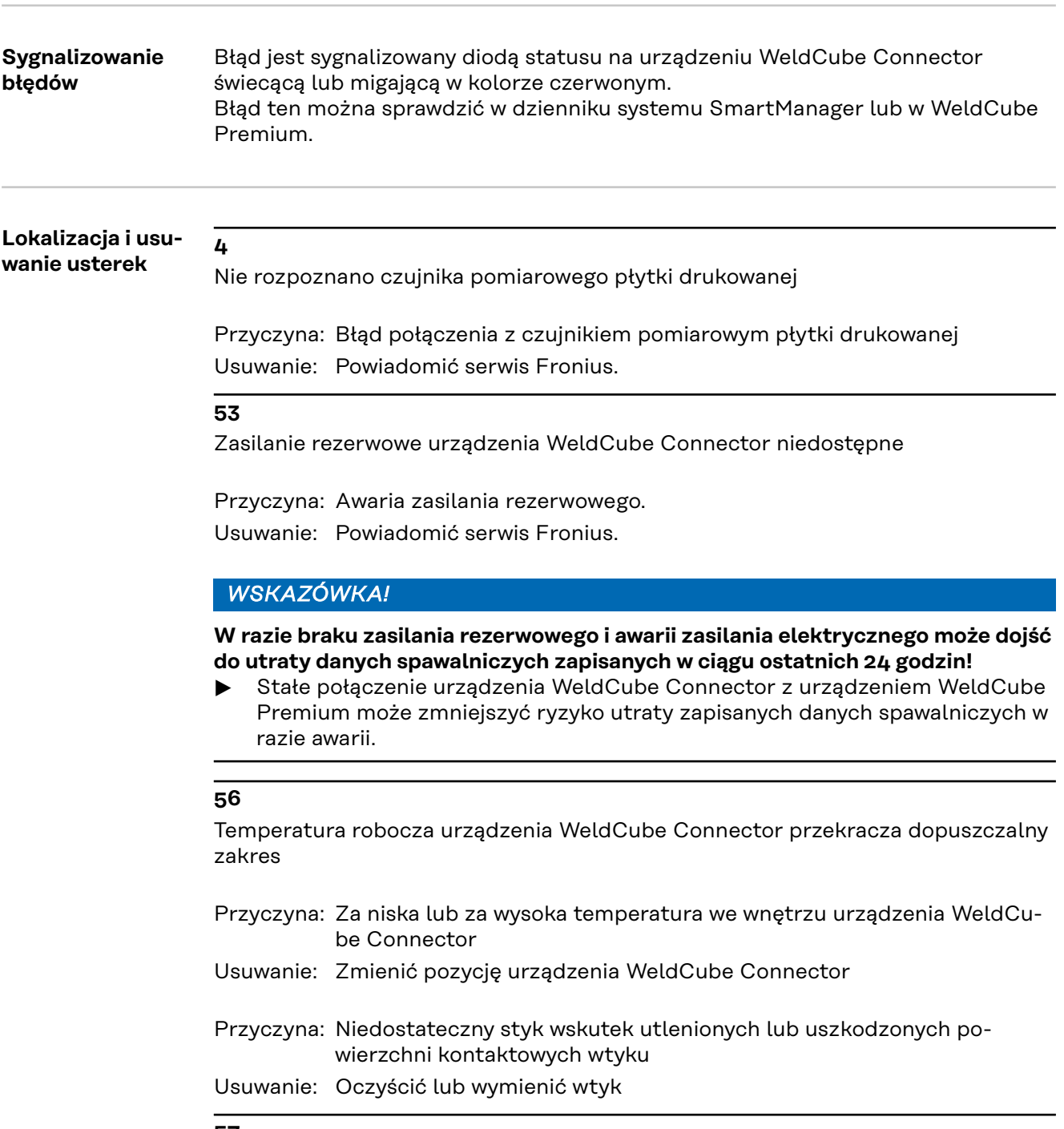

**57**

Brak ustawienia godziny i daty

Przyczyna: Brak ustawienia godziny i daty Usuwanie: Ustawić godzinę i datę (np. w SmartManager lub za pomocą aplikacji Fronius WeldConnect).

### <span id="page-52-0"></span>Bezpieczeństwo **ALIEREZPIECZEŃSTWO!**

#### **Niebezpieczeństwo wskutek błędów obsługi i nieprawidłowego wykonywania prac.**

Skutkiem mogą być poważne uszczerbki na zdrowiu i straty materialne.

- ▶ Wszystkie prace i funkcje opisane w tym dokumencie mogą wykonywać tylko technicznie przeszkoleni pracownicy.
- ▶ Przeczytać i zrozumieć cały niniejszy dokument.
- Przeczytać i zrozumieć wszystkie przepisy dotyczące bezpieczeństwa i dokumentację użytkownika niniejszego urządzenia i wszystkich komponentów systemu.

#### **NIEBEZPIECZEŃSTWO!**

#### **Niebezpieczeństwo stwarzane przez energię elektryczną.**

- Skutkiem mogą być poważne uszczerbki na zdrowiu i straty materialne.
- Przed rozpoczęciem prac wyłączyć wszystkie używane urządzenia i komponenty i odłączyć je od sieci zasilającej.
- Zabezpieczyć wszystkie używane urządzenia i komponenty przed ponownym włączeniem.
- Po otwarciu urządzenia sprawdzić odpowiednim przyrządem pomiarowym, czy wszystkie elementy naładowane elektrycznie (np. kondensatory) są rozładowane.

#### **NIEBEZPIECZEŃSTWO!**  $\sqrt{N}$

#### **Niebezpieczeństwo stwarzane przez niedostateczne połączenia przewodu ochronnego.**

Skutkiem mogą być poważne uszczerbki na zdrowiu i straty materialne.

- ▶ Śruby obudowy są odpowiednim miejscem do podłączenia przewodu ochronnego uziemienia obudowy.
- ▶ W żadnym wypadku nie wolno zastępować śrub obudowy innymi, jeśli nie umożliwiają one niezawodnego przyłączenia przewodów ochronnych.

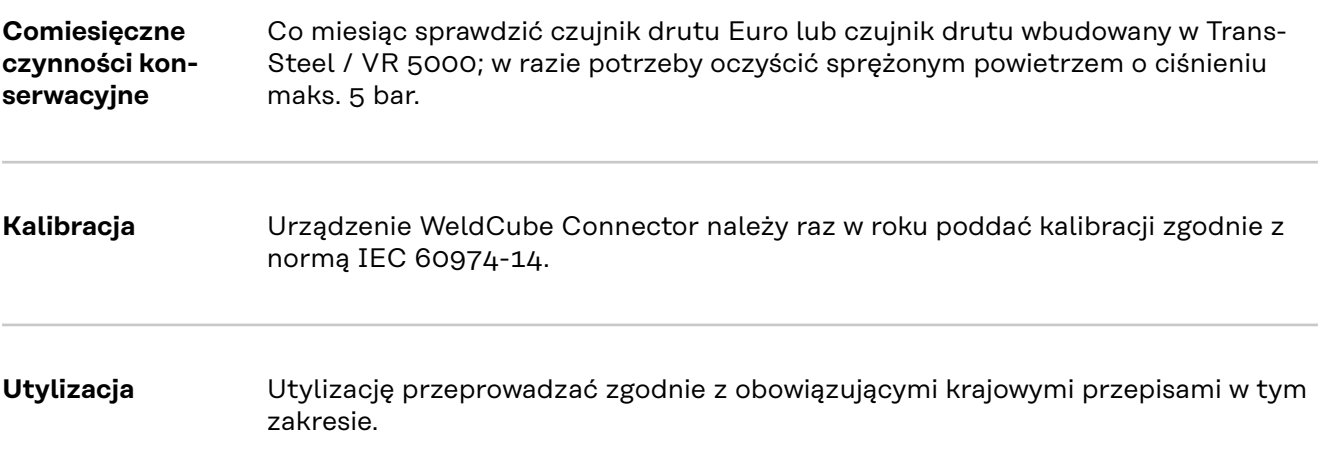

### <span id="page-53-0"></span>**Dane techniczne**

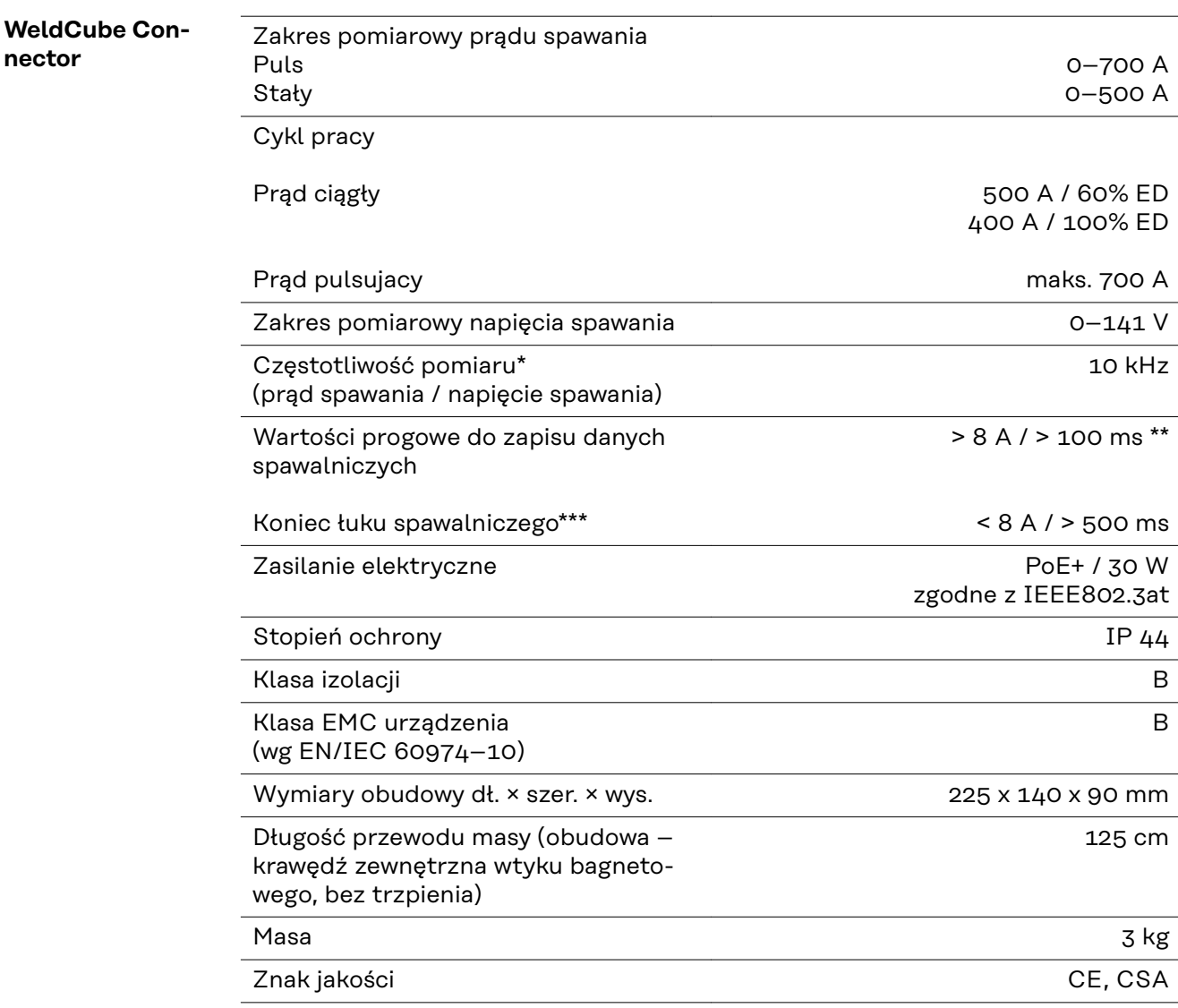

\* Dokumentacja jest tworzona z wartości średnich odpowiednio do ustawionej częstotliwości próbkowania. Ustawienie częstotliwości próbkowania — patrz strona **[43](#page-42-0)**.

- \*\* Całkowite spawanie powinno być > 100 ms.
- \*\*\* Urządzenie WeldCube Connector nie wykrywa przerwania łuku spawalniczego.

Przerwanie łuku spawalniczego > 0,5 s jest uznawane za zasadnicze spawanie.

 $ED = cykl$  pracy

<span id="page-54-0"></span>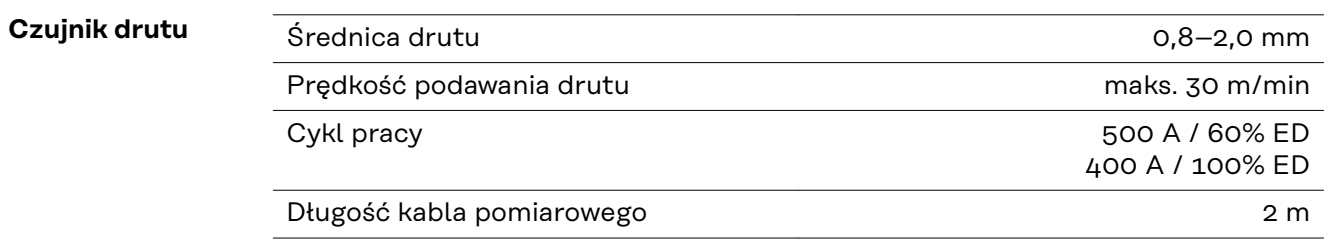

 $ED = cykl$  pracy

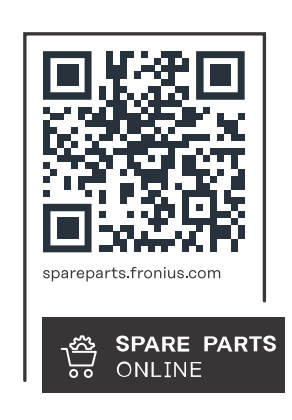

#### **Fronius International GmbH**

Froniusstraße 1 4643 Pettenbach Austria contact@fronius.com www.fronius.com

At www.fronius.com/contact you will find the contact details of all Fronius subsidiaries and Sales & Service Partners.